# 電子請求書Web説明会

**アイシン開発株式会社 経理G**

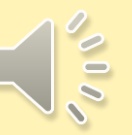

**1.電子請求書導入の背景 2.BtoBプラットフォームについて 3.圧着はがきの複数送付について 4.仮IDの登録方法(IDをお持ちでない場合) 5.仮IDの登録方法(IDをお持ちの場合・はがき2枚目以降) 6.担当者を増やす場合 7.請求書の発行 8.BtoBプラットフォーム請求書導入による効果**

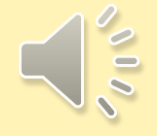

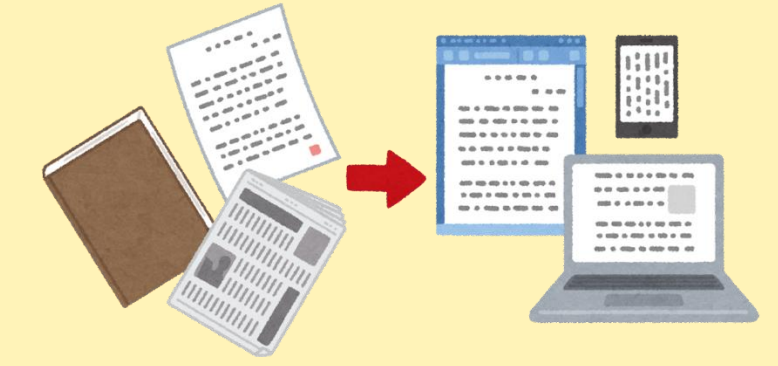

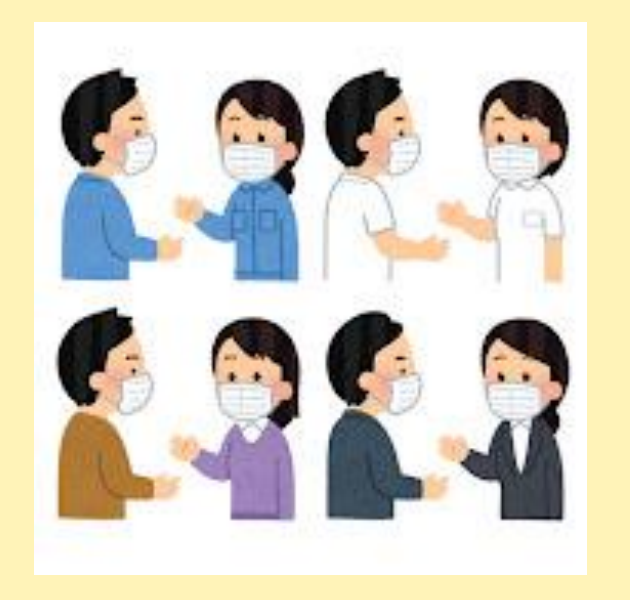

SDGs等環境負荷軽減への社会的要求に ① 対応するため コロナ流行による接触機会の減少 ③に対応するため

## 法令対応(電子帳簿保存法) ②

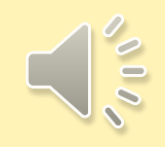

### **2.BtoBプラットフォームについて-1**

商号 代表取締役 代表取締役社長 中島 健 事業内容 本社所在地 東京都港区海岸1-2-3 汐留芝離宮ビルディング13階 営業所 設立 資本金 売上 営業利益 社員数 上場市場 株式会社インフォマート(Infomart Corporation) BtoB(企業間電子商取引)プラットフォームの運営 ・西日本営業所(大阪府大阪市淀川区西中島) ・カスタマーセンター(福岡県福岡市博多区博多駅前) 1998年(平成10年)2月13日 32億1,251万円 (2021年9月末現在) 87億7,700万円 (2020年12月期) 14億6,800万円 (2020年12月期) 610名(正社員508名/派遣102名 2021年9月末現在) 東京証券取引所市場第一部(証券コード2492)

「BtoBプラットフォーム 請求書」利用企業の広がり

企業間における請求書の発行・受取業務を 電子データ化する「BtoBプラットフォーム請求書」。

ご利用いただいている企業様は、

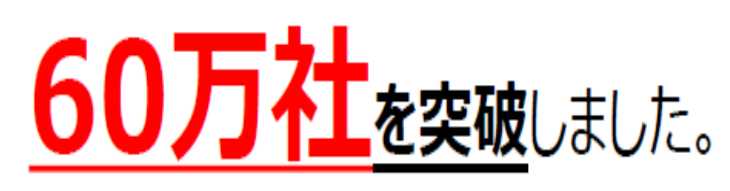

(2021年6月時点)

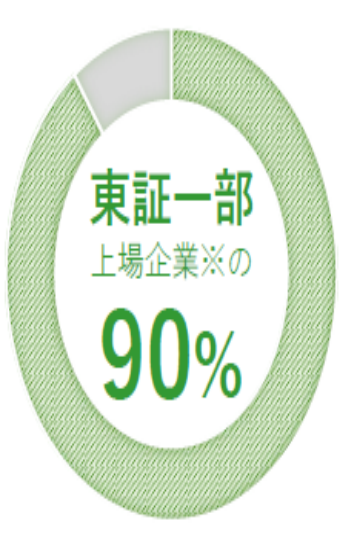

※東京証券取引所 市場第一部上場企業において、 BtoBプラットフォームを利用して請求書発行/受取 実績がある企業の割合(2020年12月末時点)

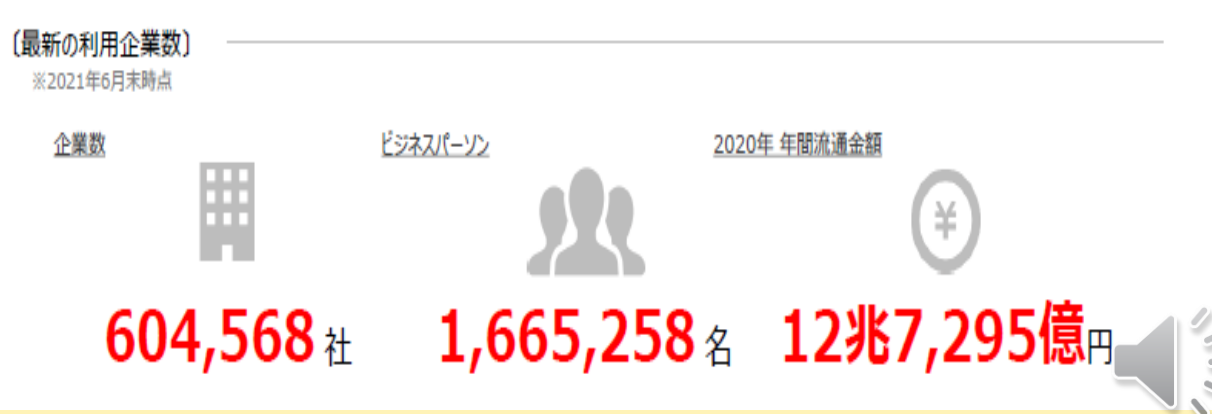

**2.BtoBプラットフォームについて-2**

### 「BtoBプラットフォーム請求書」とは

「BtoBプラットフォーム請求書」は、請求書のやり取り (発行・受取) を、電子データで行うWeb請求書クラウドシステムです。 "紙"の請求書の取り扱いが減ることによって、請求業務の軽減とコスト削減につながります。

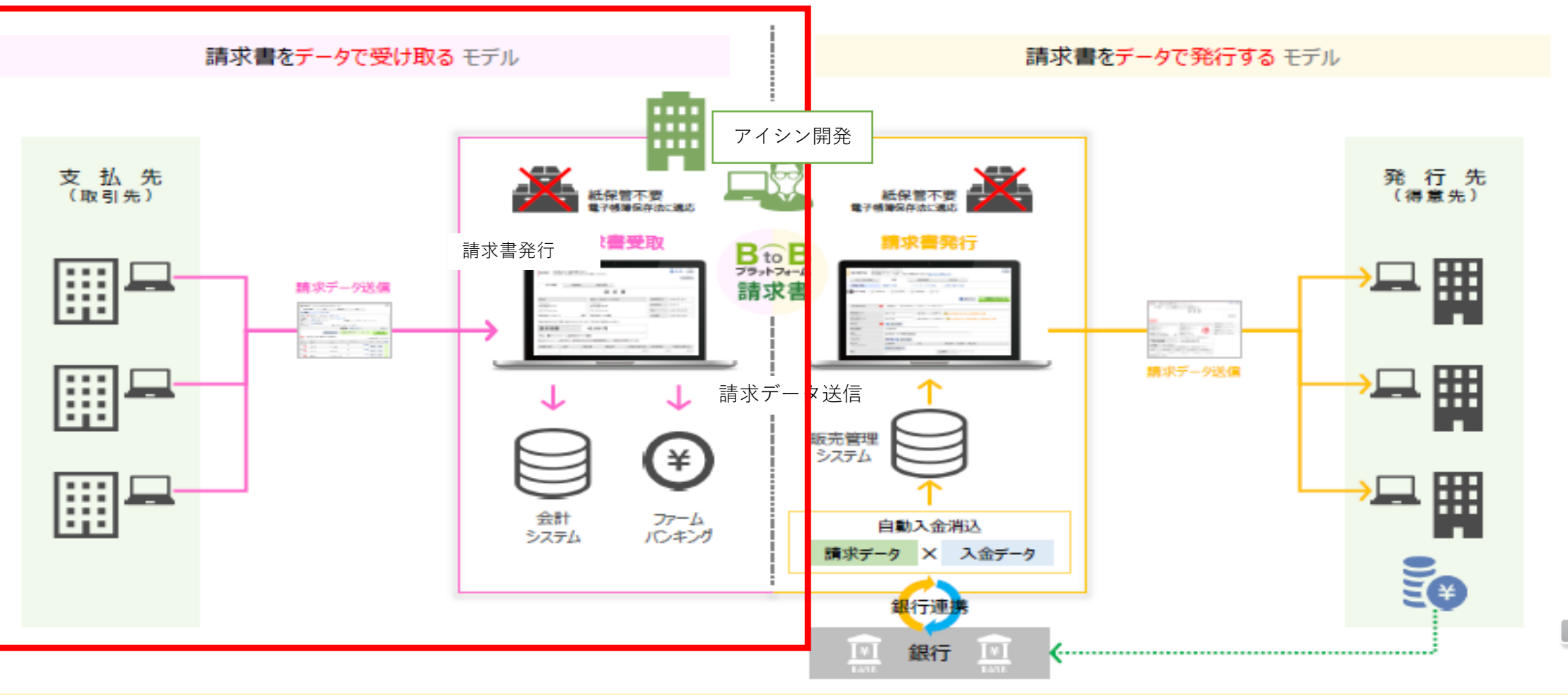

 $\sim$  000

**3.圧着はがきの複数送付について-1**

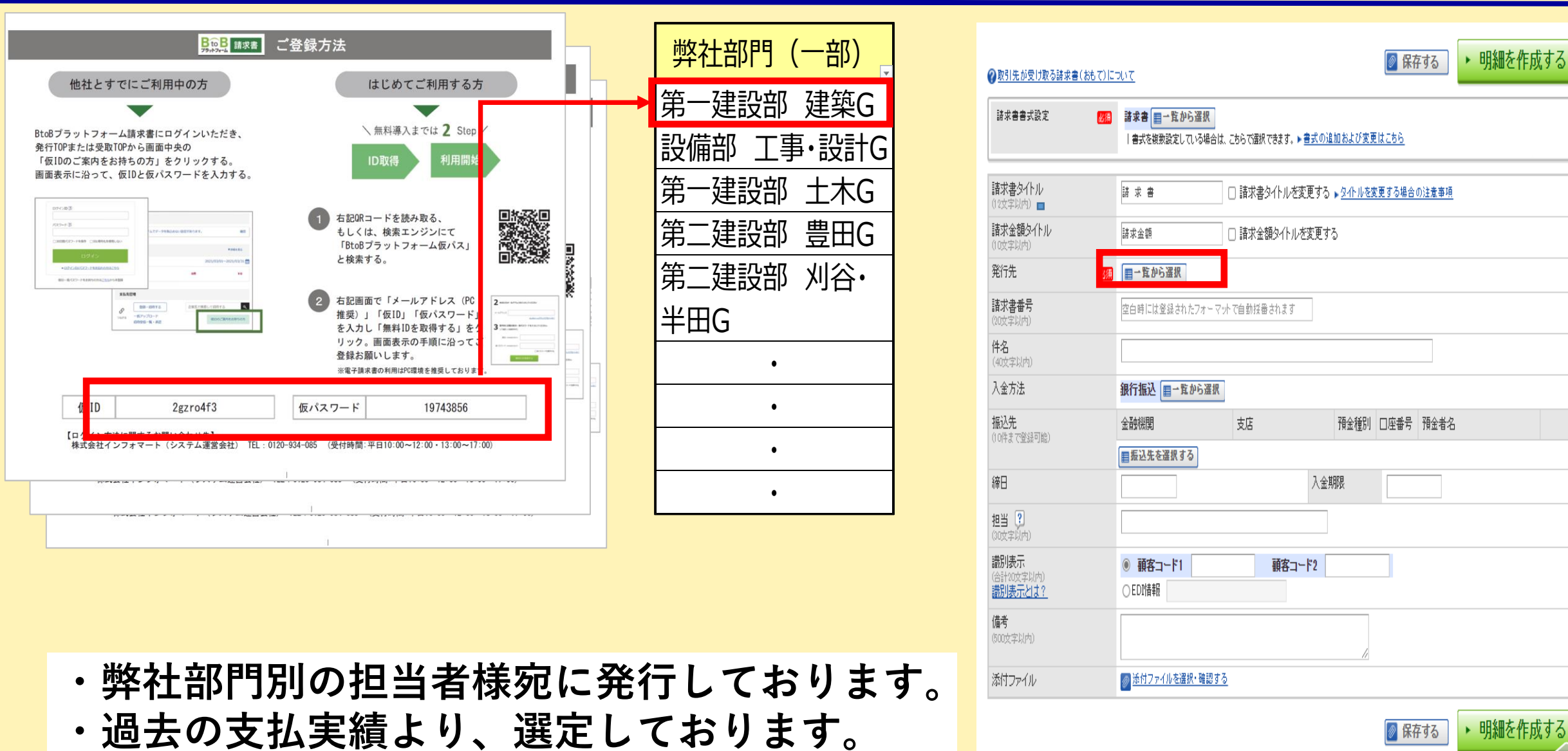

備考 (500文字以内)

添付ファイル

◎ 添付ファイルを選択・B

- **・弊社部門別の担当者様宛に発行しております。**
- 

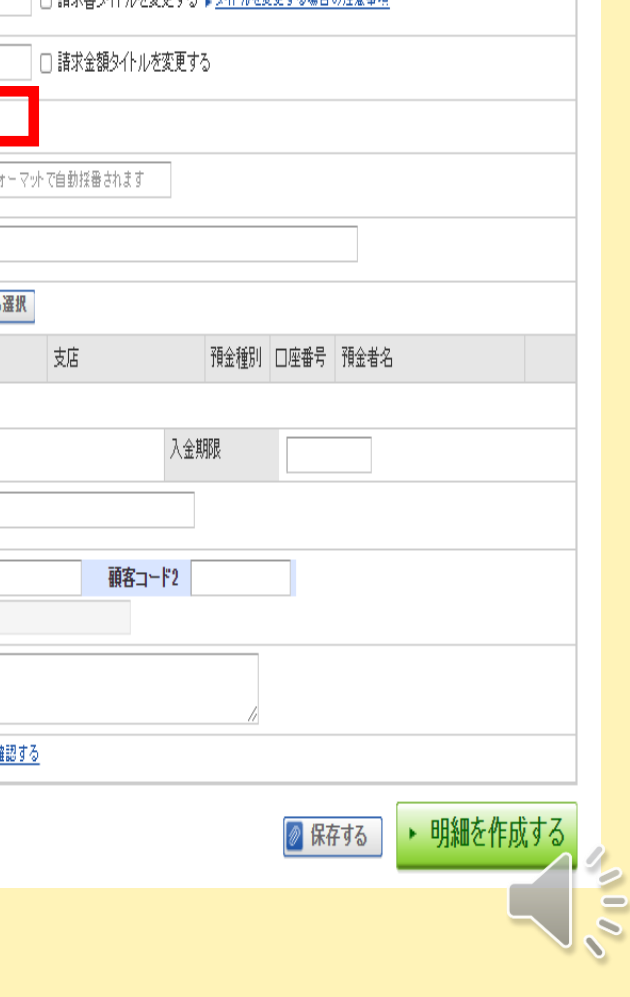

#### **3.圧着はがきの複数送付について-2**

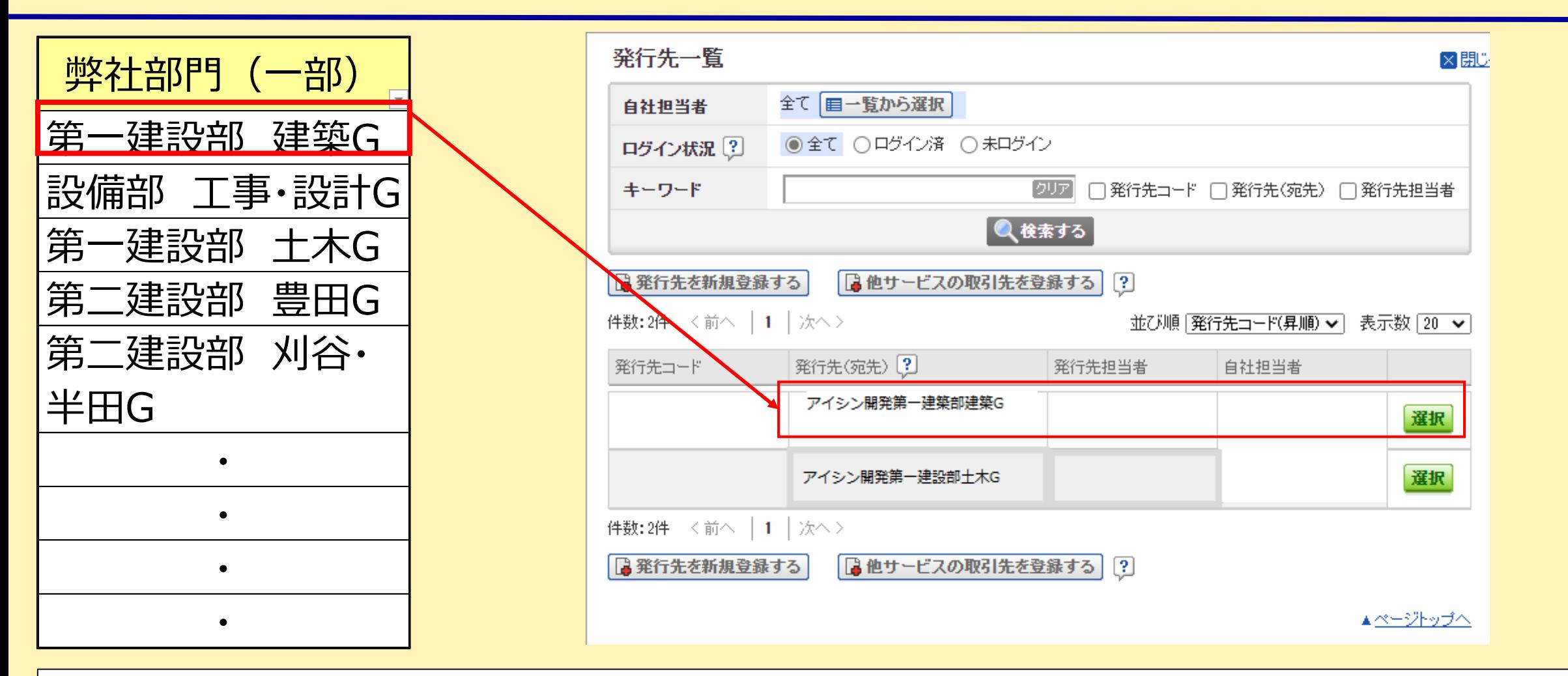

- ・仮IDの登録により、請求書の発行先一覧に**当社担当部門が表示されるようになります。**
- ・仮IDは、過去の取引実績のあった部門を発行しております。
- ・請求先部門につきましては、取引担当者に確認してください。
- ・新たに当社の取引部門が増えた場合、仮ID発行を弊社経理グループまで、メールで依頼してください。

#### **4.仮IDの登録方法(IDをお持ちでない場合)-1**

①インターネットで 「BtoBプラットフォーム 仮パス」と検索。

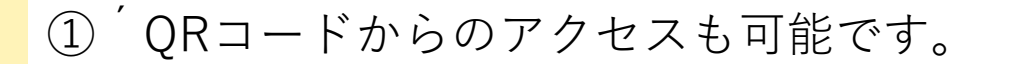

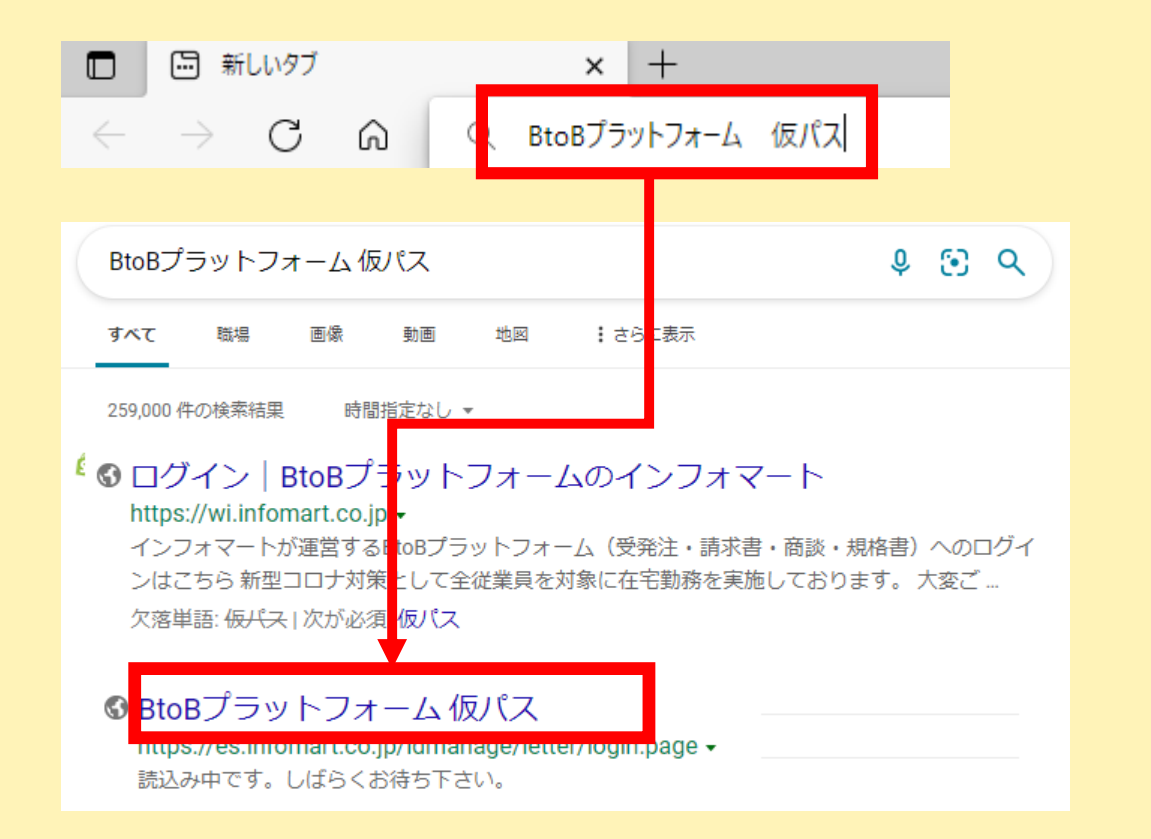

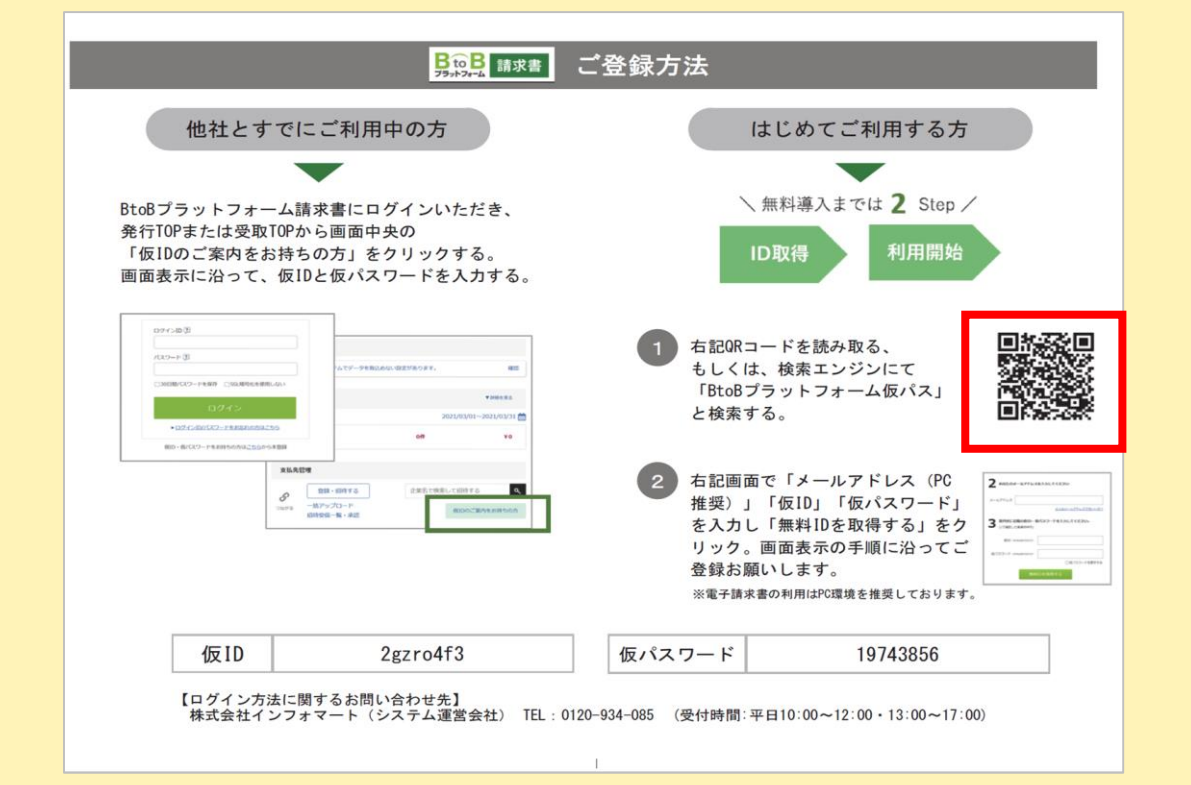

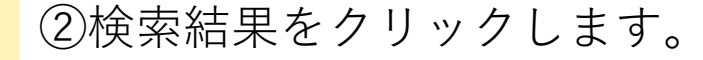

### **4.仮IDの登録方法(IDをお持ちでない場合)-2**

#### メールアドレス・紙面に記載されている仮ID・PWを入力します。

郵送はがき(例)

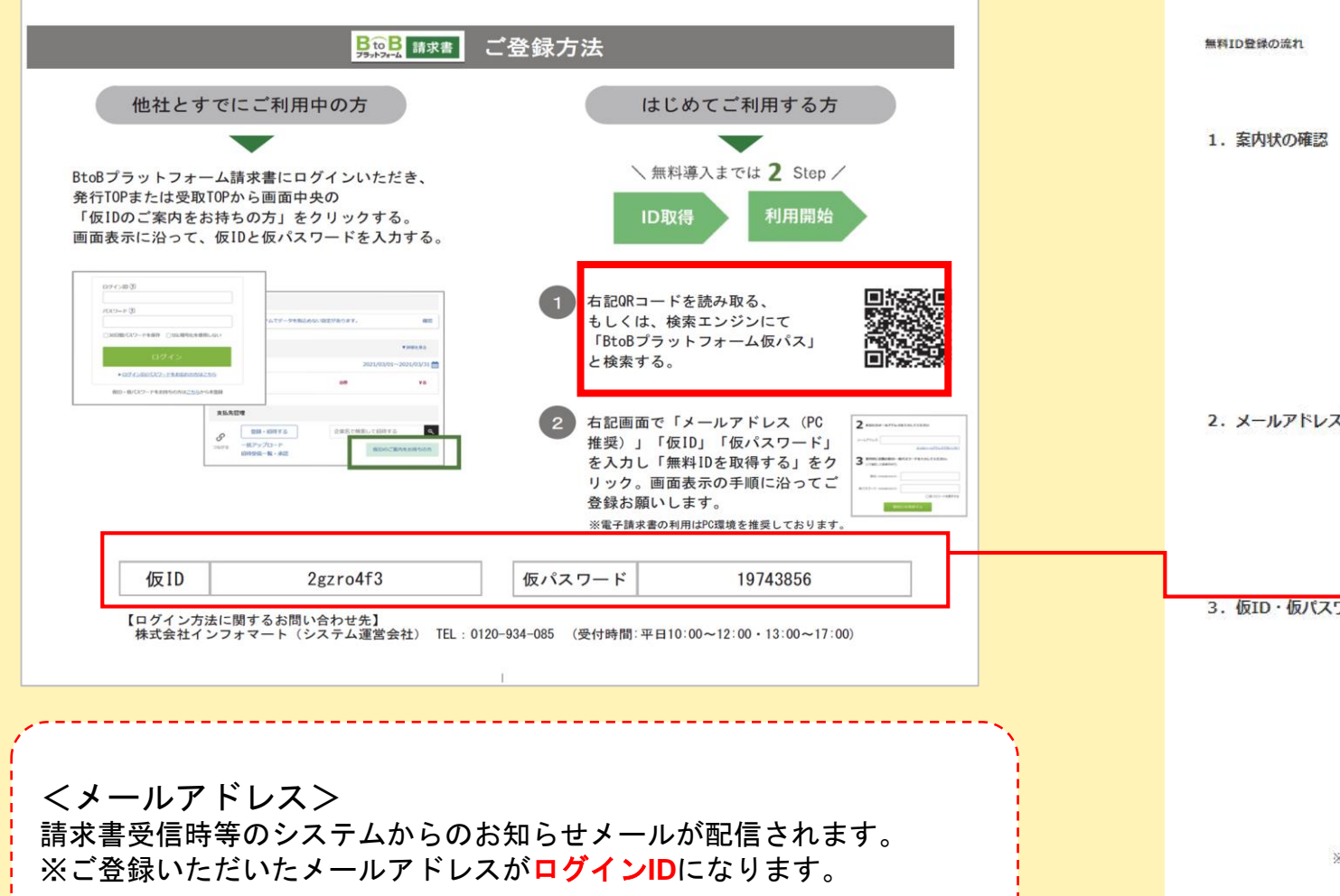

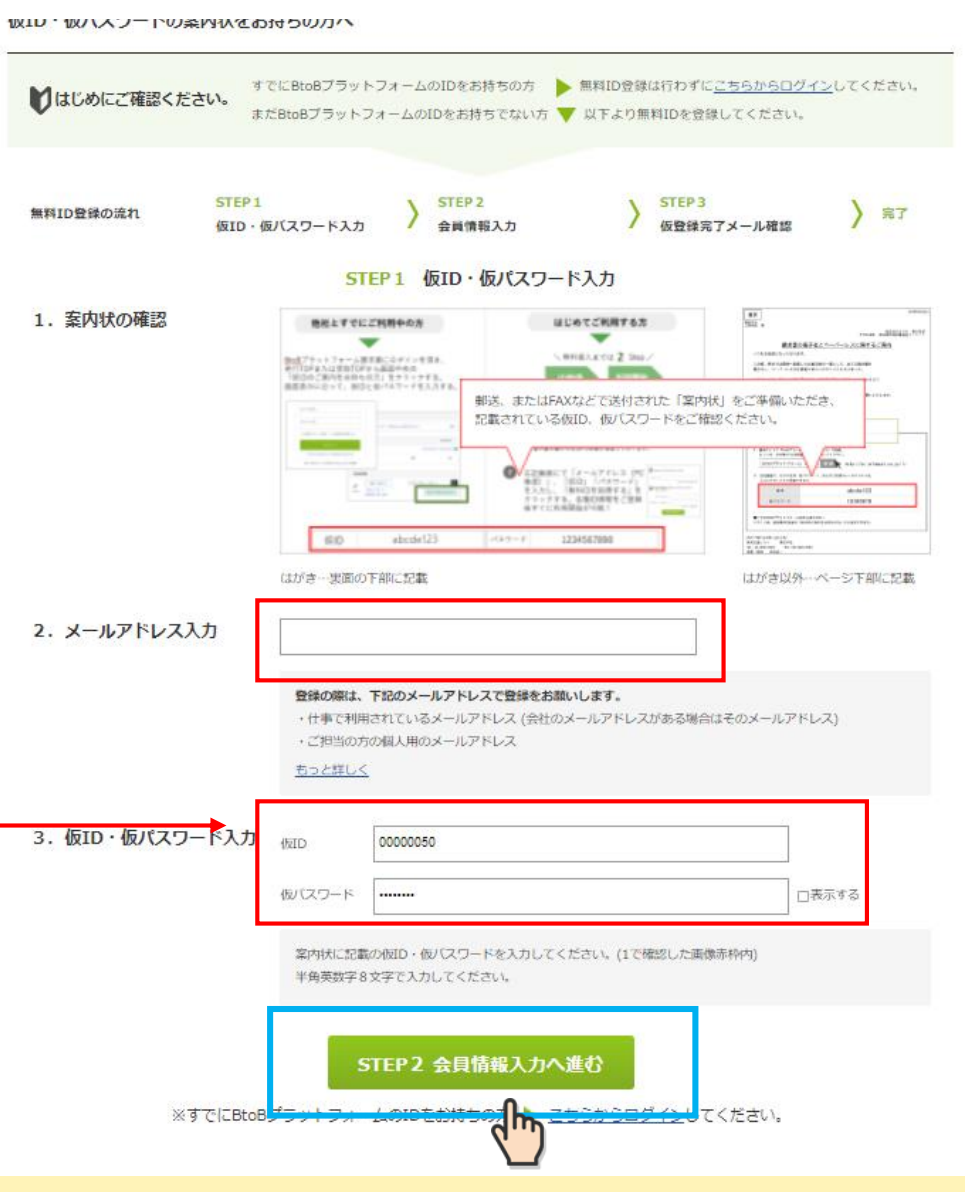

## 会社情報を入力し、[あなたの情報入力へ]をクリックします

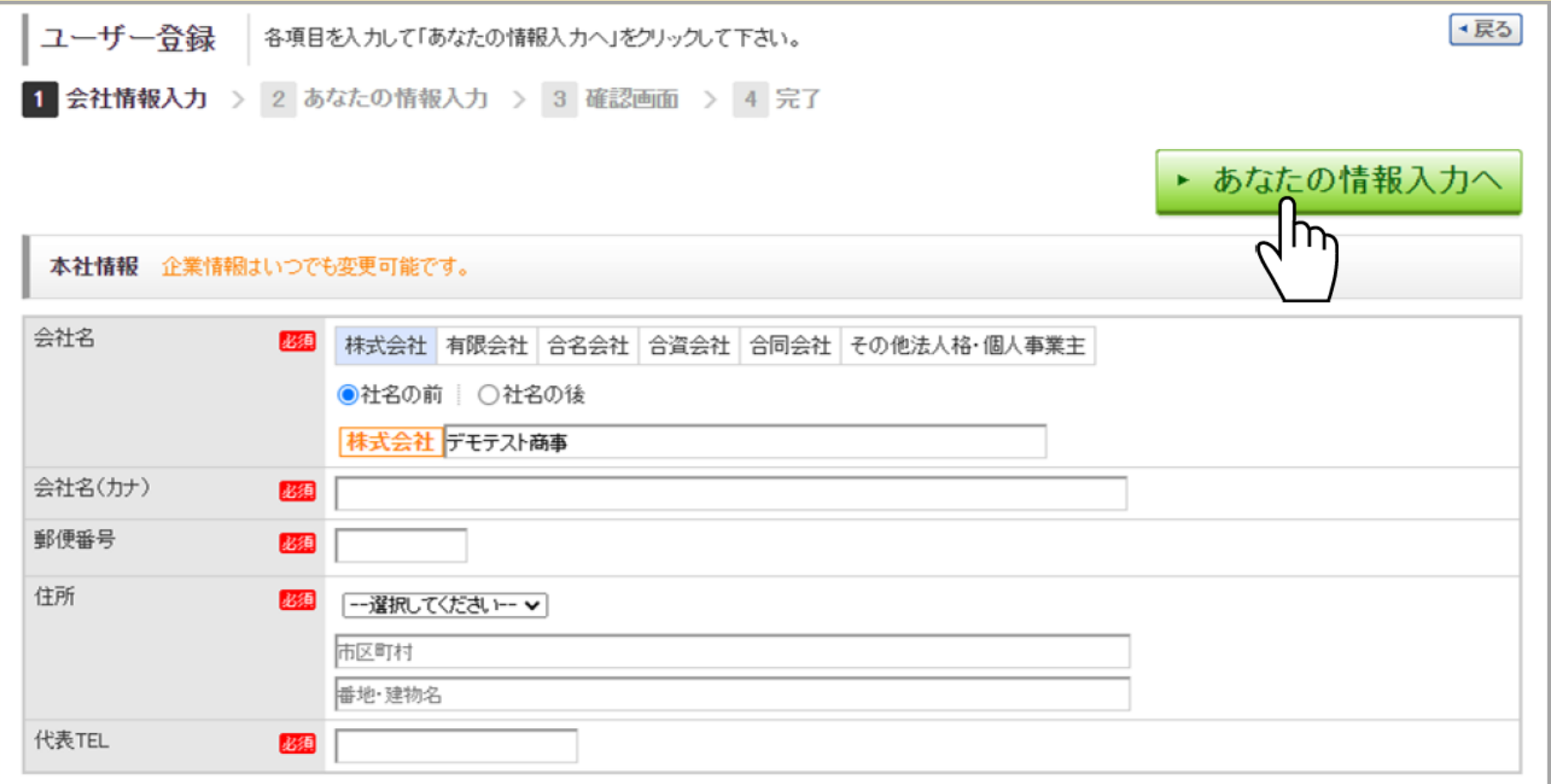

』あなたの情報を入力し、[確認画面へ]をクリックします

## ⑤あなたの情報を入力し、[確認画面へ]をクリックします

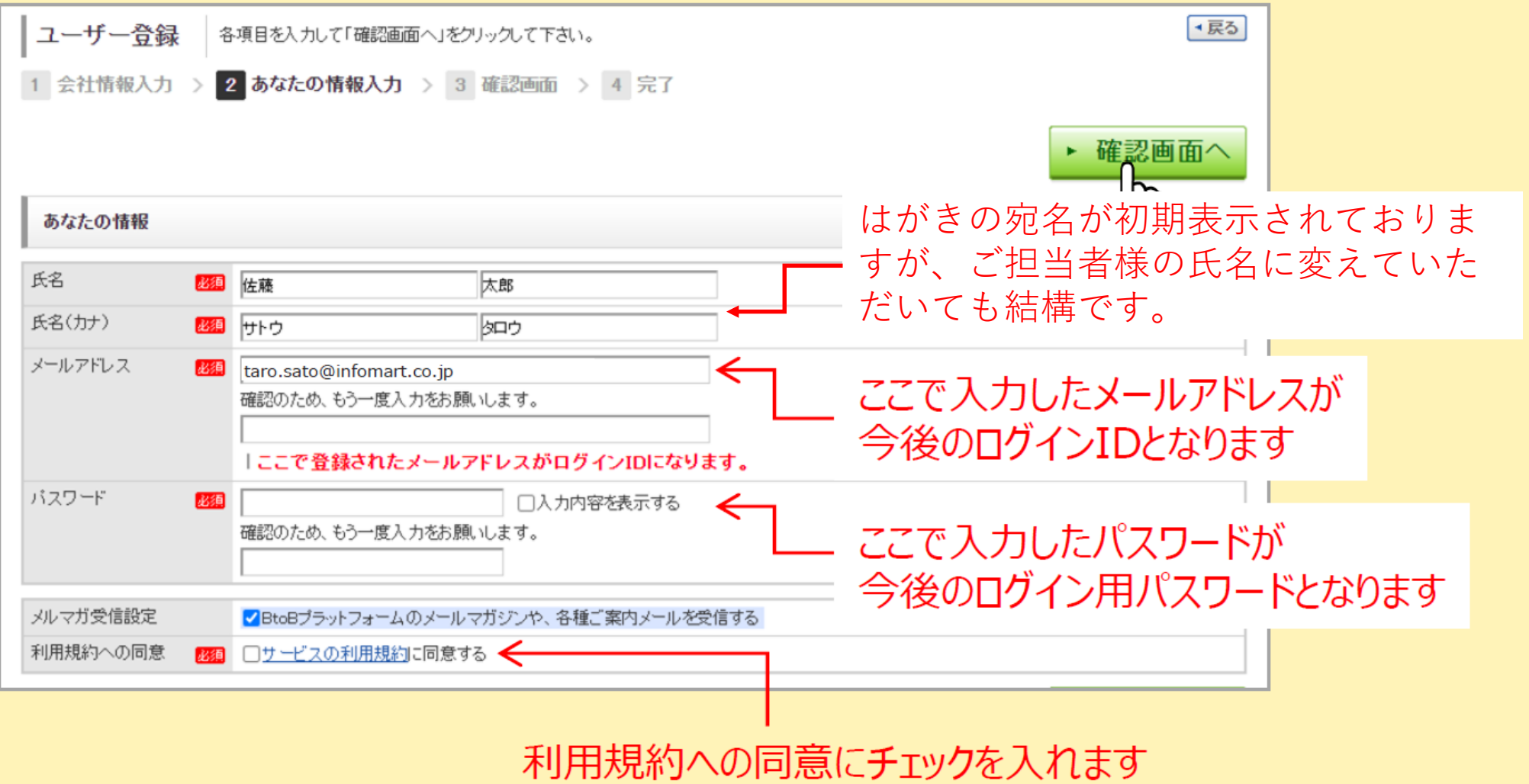

規約の内容は「サービスの利用規約」をクリックし確認できます

 $\sqrt{10}$ 

# 6入力した内容を確認し、[登録する]をクリックします

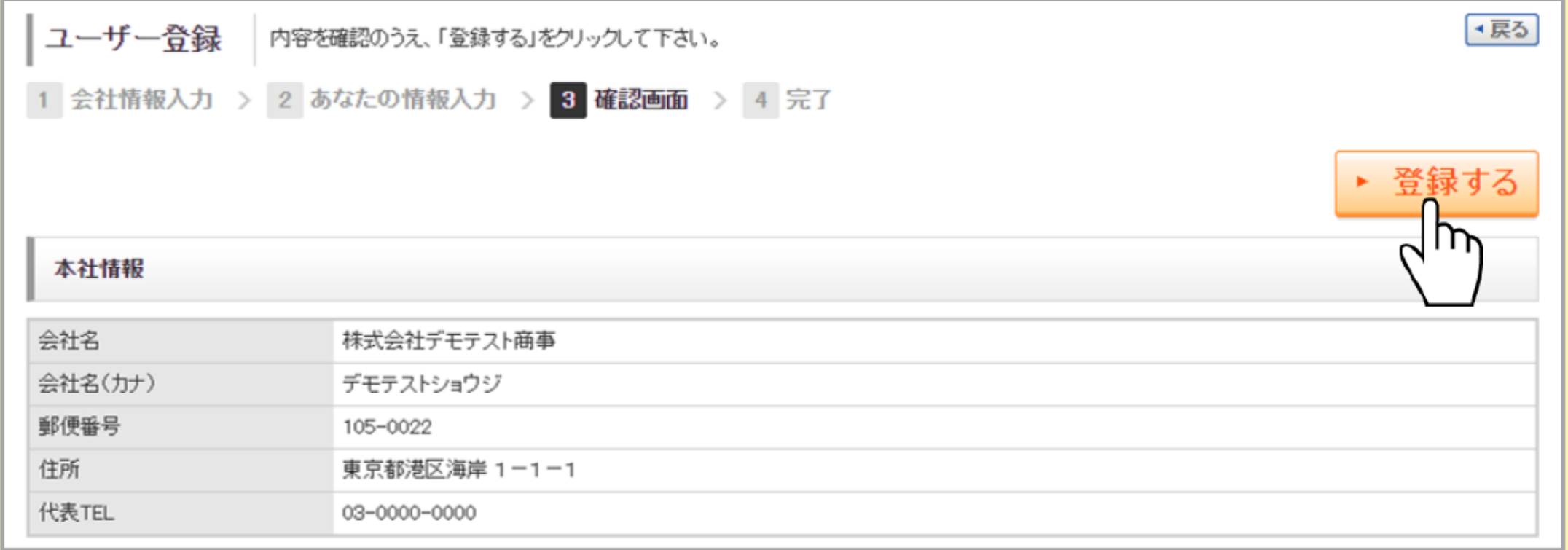

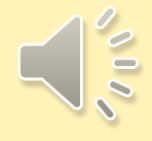

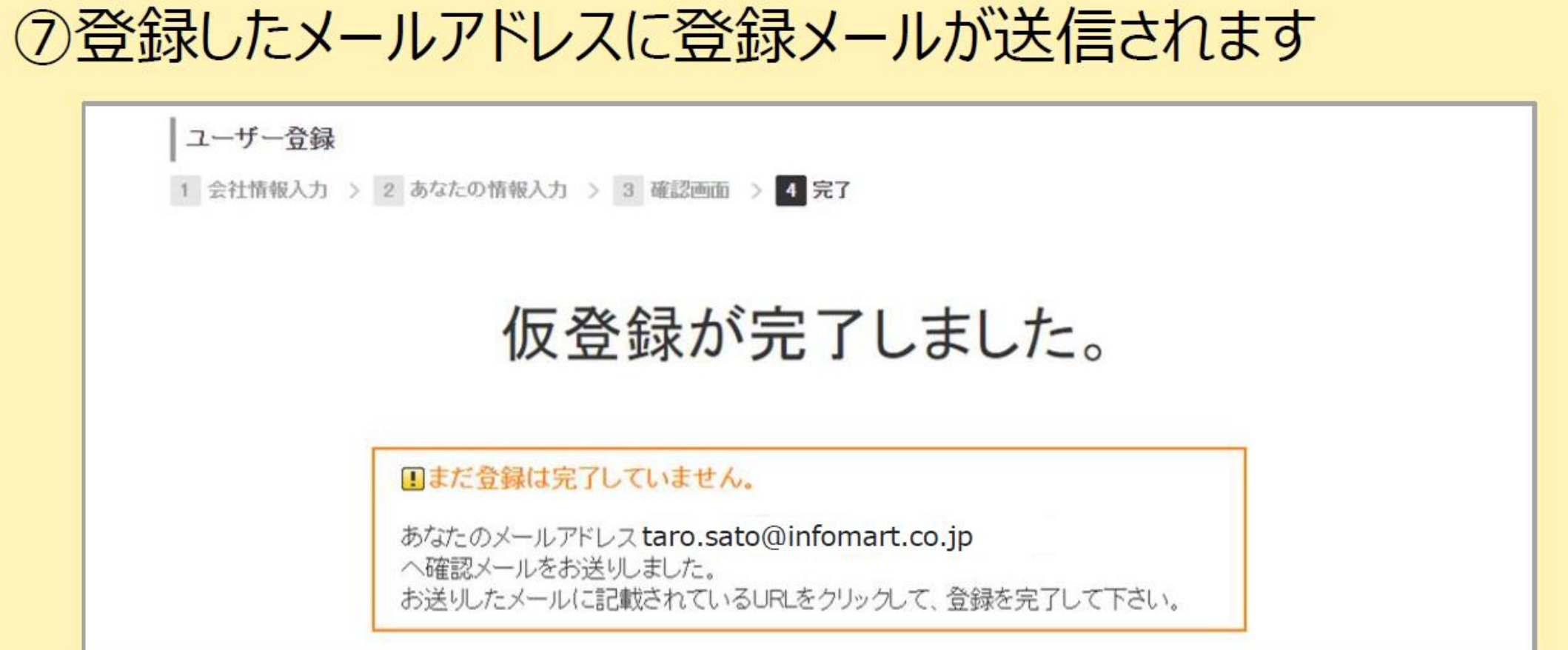

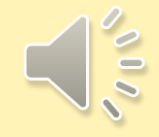

**4.仮IDの登録方法(IDをお持ちでない場合)-7**

## 8届いたメールのURLをクリックすると、登録が完了します

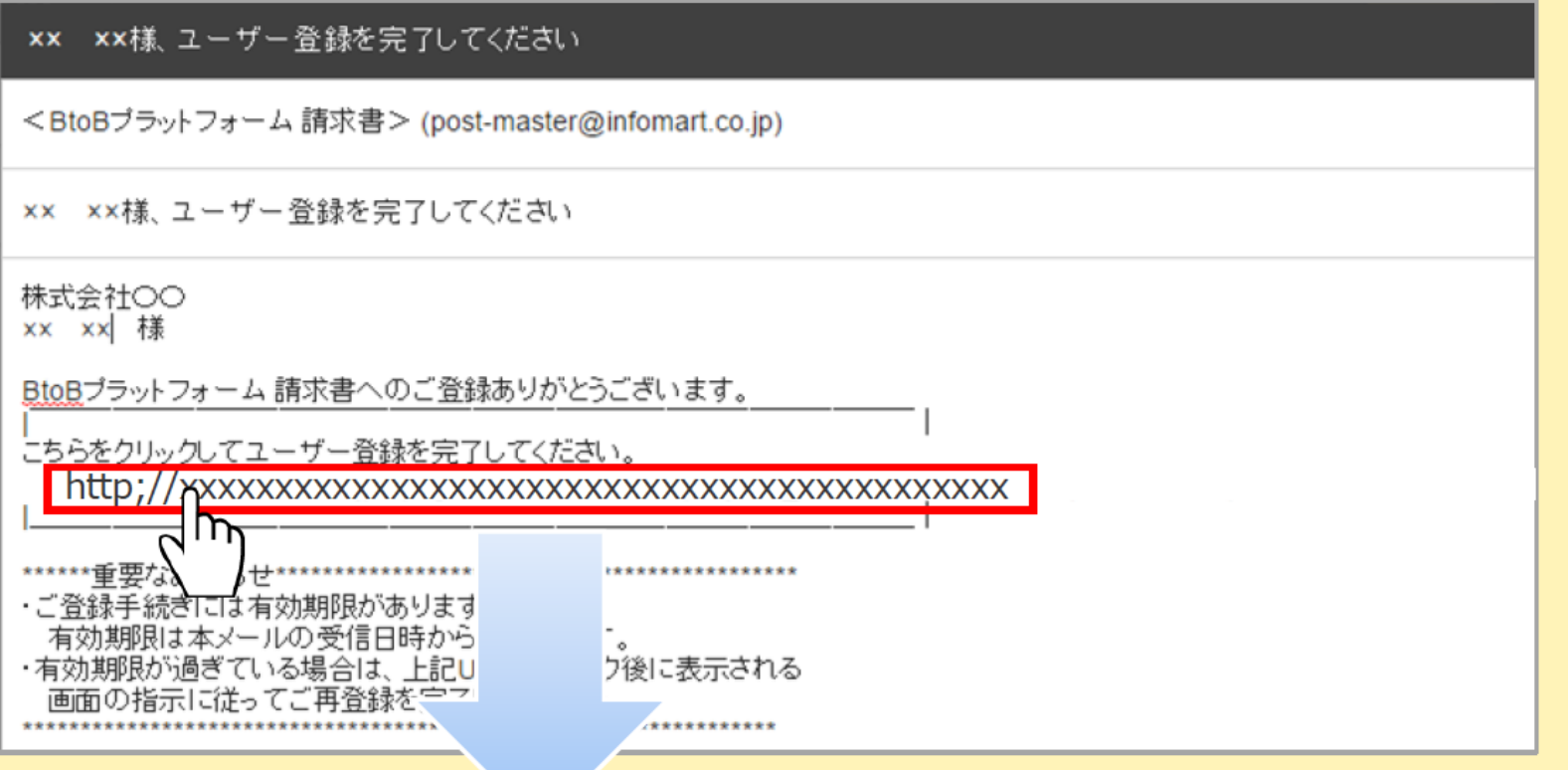

⑨「BtoBプラットフォーム 請求書」にログインします。ご利用ください **⑩弊社部門別にご担当者様が異なる場合、4-1~7の作業をは がきの枚数分、それぞれのご担当者様のパソコンで実施して ください**

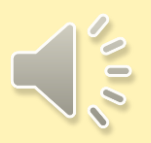

### **5.仮IDの登録方法(IDをお持ちの場合・はがき2枚目以降)-1**

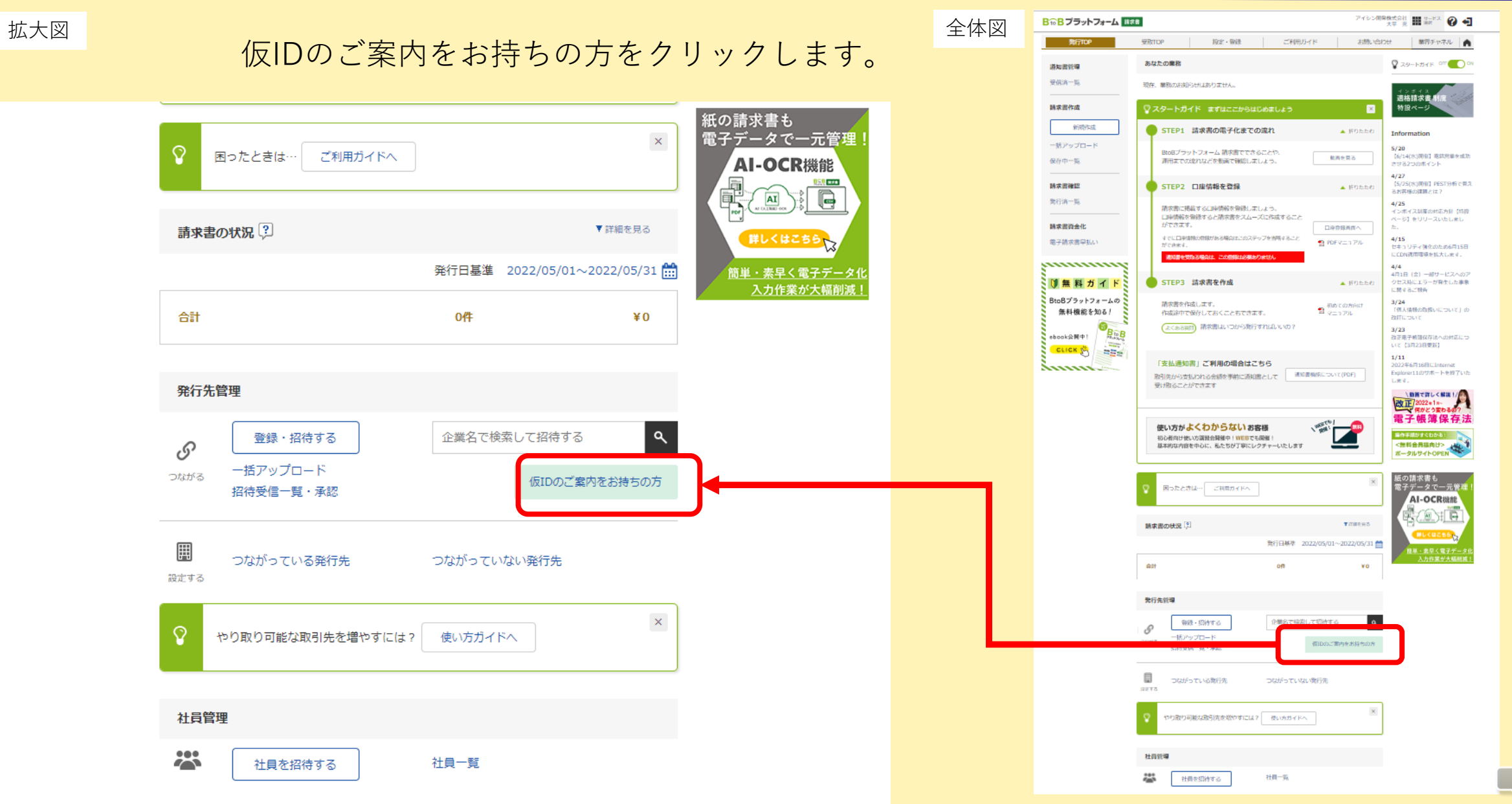

 $\sim$  00

#### **5.仮IDの登録方法(IDをお持ちの場合・はがき2枚目以降)-2**

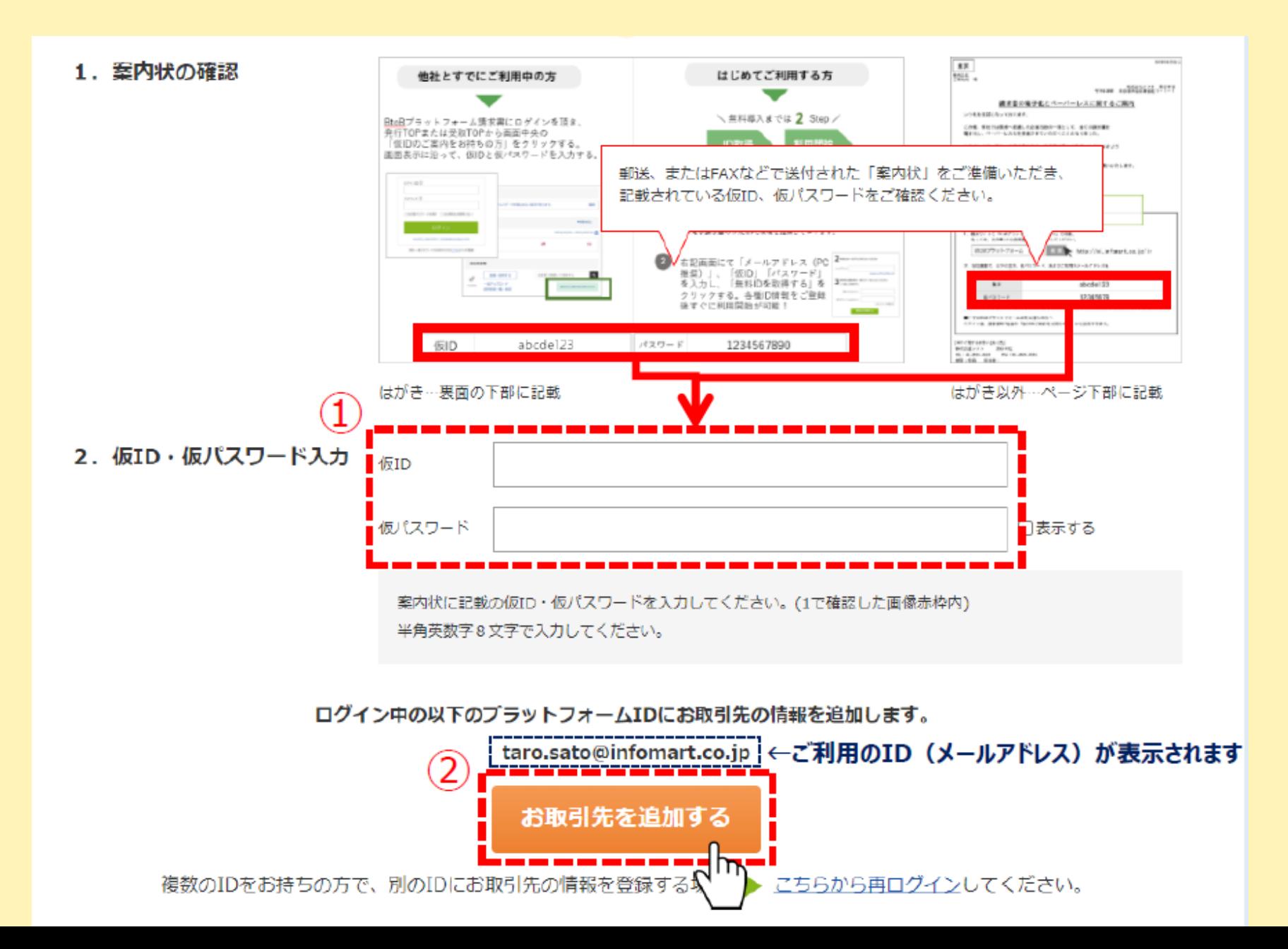

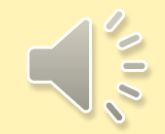

### **5.仮IDの登録方法(IDをお持ちの場合・はがき2枚目以降)-3**

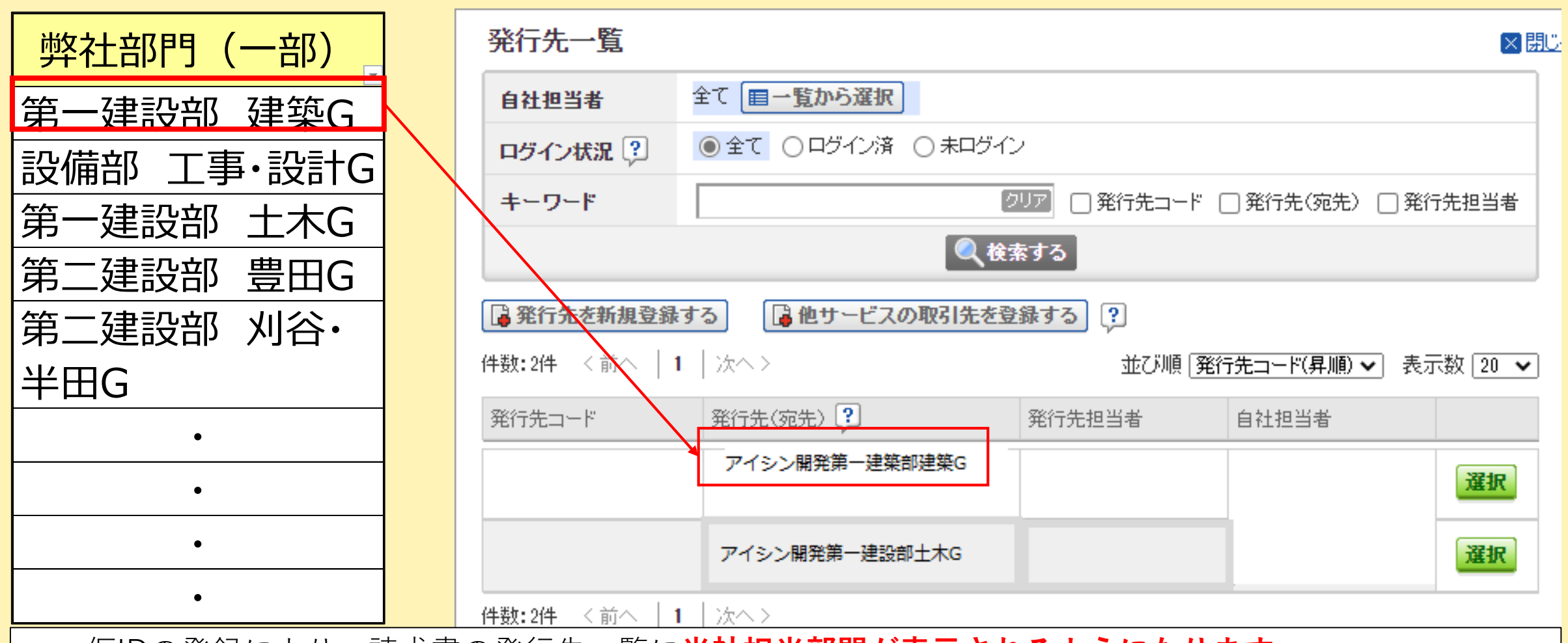

**POLIT** 

- ・仮IDの登録により、請求書の発行先一覧に**当社担当部門が表示されるようになります**。
- ・仮IDは、必要な部門のみの登録でも結構です。
- ・請求先部門につきましては、取引担当者に確認してください。
- ・新たに当社の取引部門が増えた場合、仮ID発行を弊社担当者へ依頼してください。

### **6.担当者を増やす場合-1**

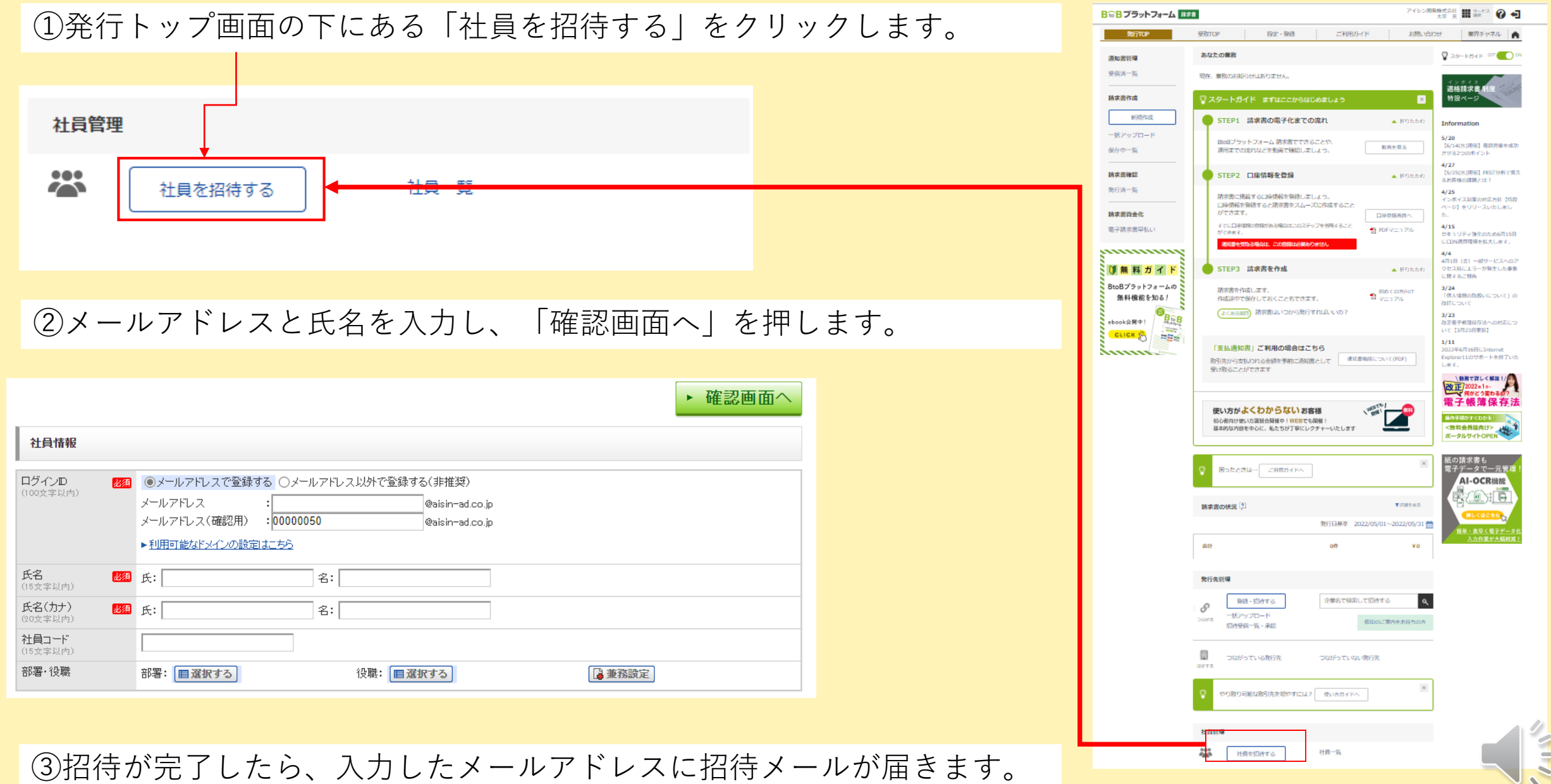

## ①お取引先から届いた ご案内メール本文内のURLを クリックします

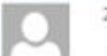

2016/11/18 (金) 9:53

<BtoBプラットフォーム請求書><post-master@infomart.co.jp> 【株式会社口口様より】請求書の置子化についてのご案内

#### 株式会社OO

AA AA 楼 株式会社口口のXX XX様より、 電子請求書の発行のご案内が届きました。 

いつもお世話になっております。

この度、弊社では環境へ配慮した企業活動の一環として、全ての請求書を 電子化し、ペーパーレス化を推進させていただくこととなりました。

つきましては、弊社への請求書は今後、電子請求書にて発行いただけますよう ご協力をお願い申し上げます。

ご利用は無料です。下記のご利用の手続きから「無料IDの取得」をお願いいたします。

#### **BREEZEHEE** 以下の「無料如を取得」から、ユーザー登録をしてください。 ※10をお待ちの方は、ユーザー登録は不要です。  $n$ はらめてご利用の方 無料用を抱き

## 2「無料IDを取得】をクリックします

日の日ブラットフォーム 利用登録

ログイン

BtoBプラットフォーム 請求書のご案内

株式会社ロロ XX XX 様から指待が届きました。 以下の内容をご確認の上、手続きを進めてください。

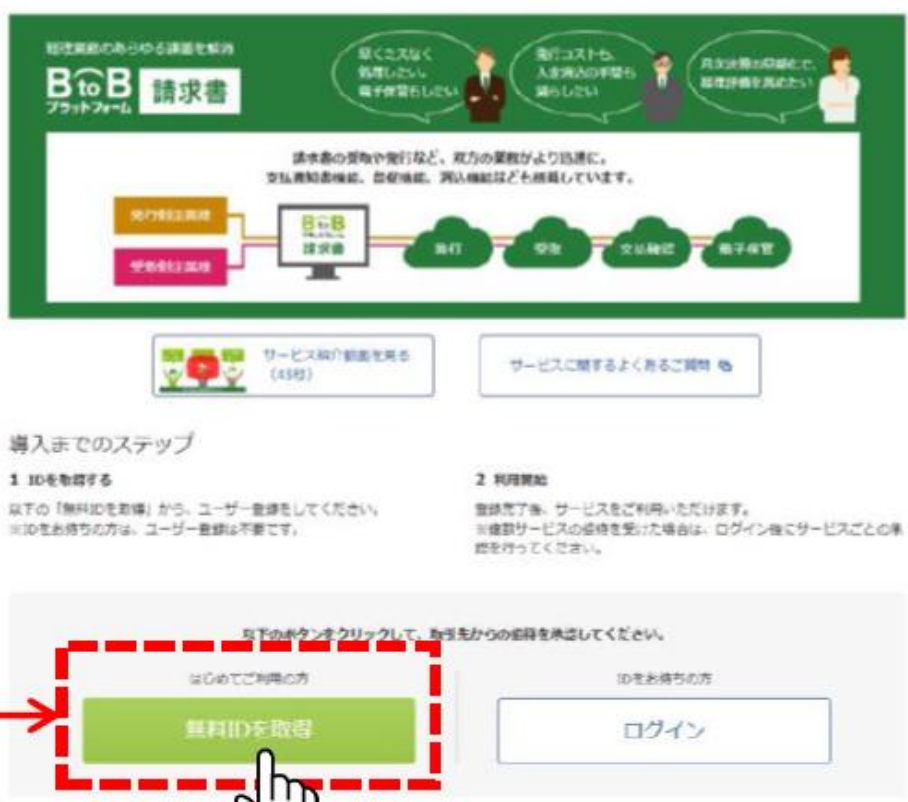

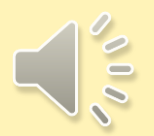

## ③会社情報を入力し、[あなたの情報入力へ]をクリックします

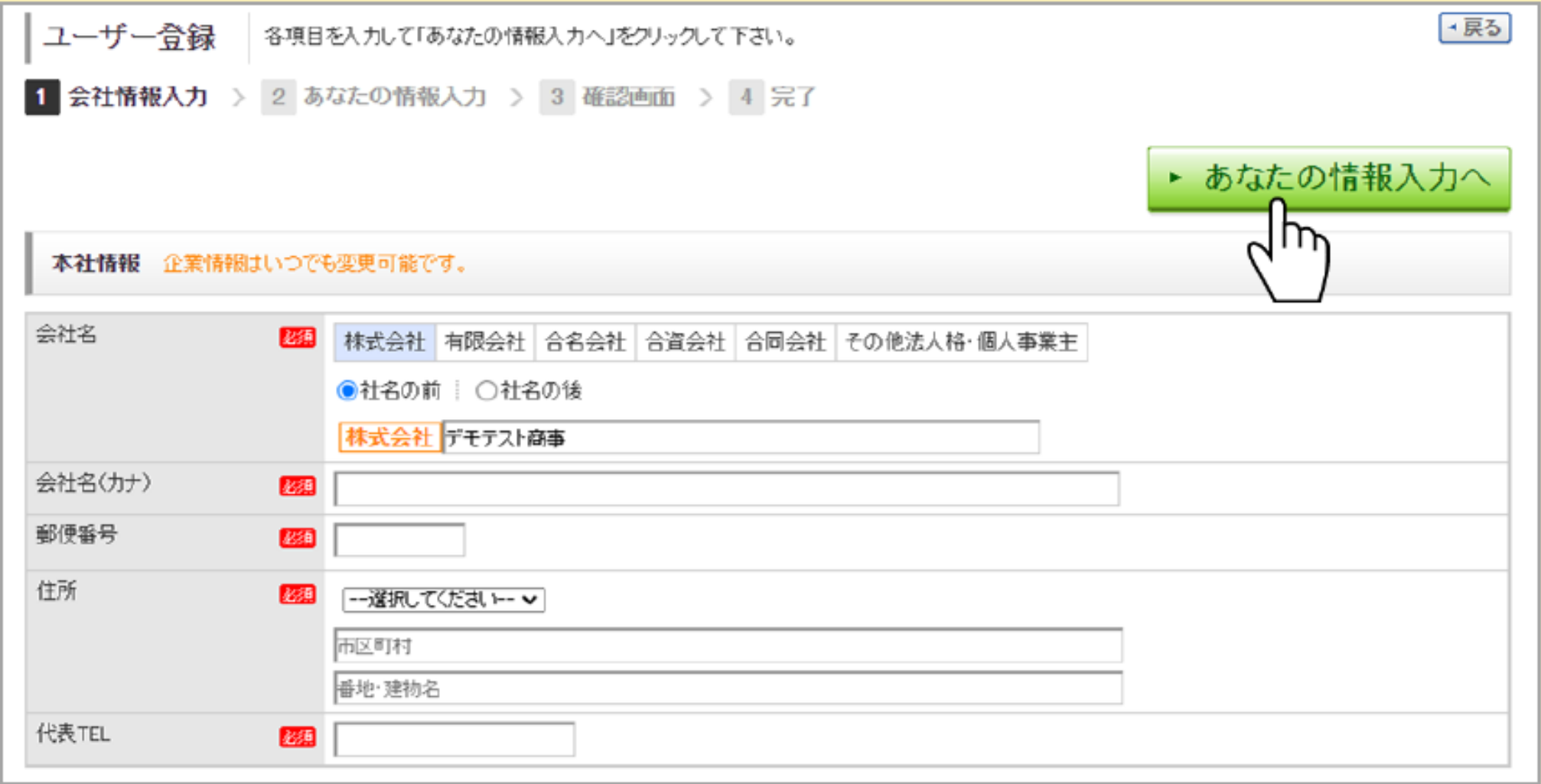

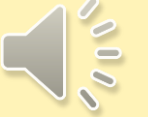

## ④あなたの情報を入力し、[確認画面へ]をクリックします

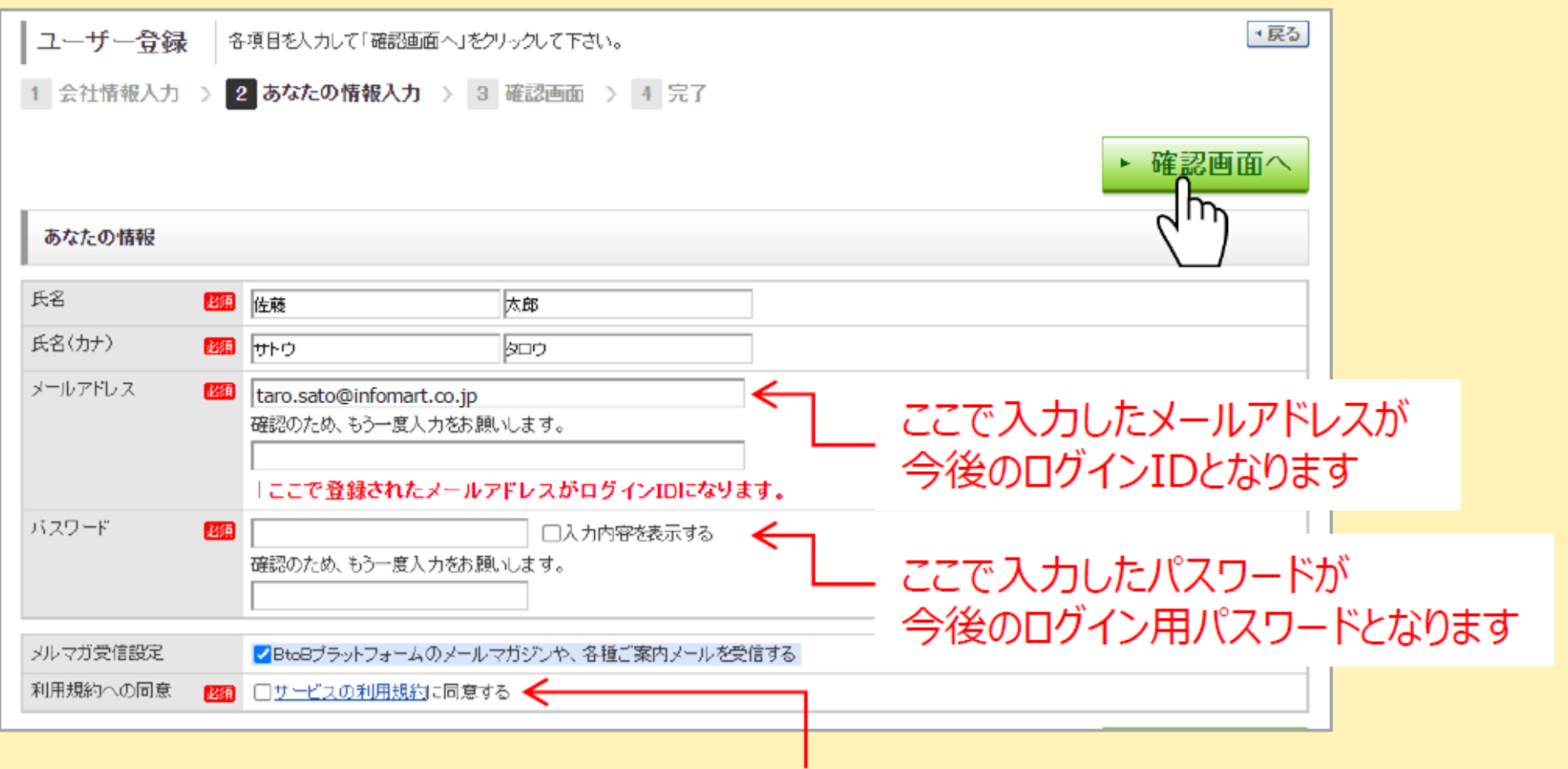

利用規約への同意にチェックを入れます 規約の内容は「サービスの利用規約」をクリックし確認できます

 $\sim$ 

# 5入力した内容を確認し、[登録する]をクリックします

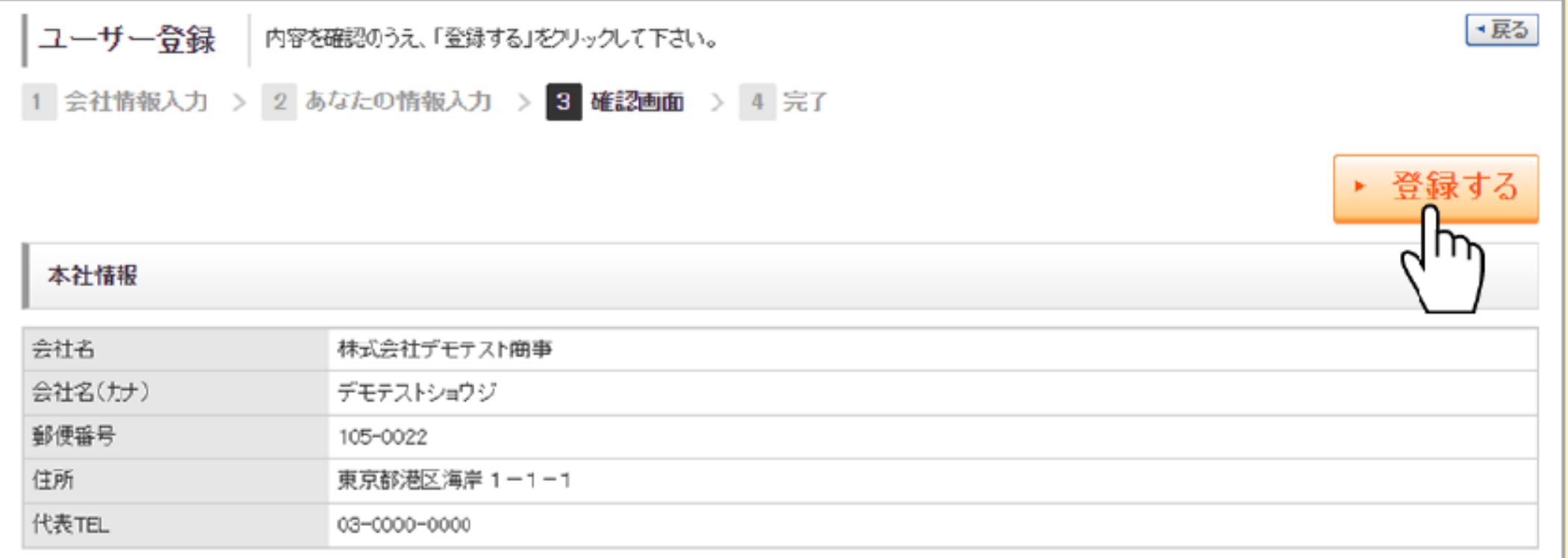

⑥登録完了後、「BtoBプラットフォーム 請求書」に遷移し、 ログインしますので、そのままご利用ください

# 電子請求書を作成して、発行します。発行開始日時を指定して発行予約できます。

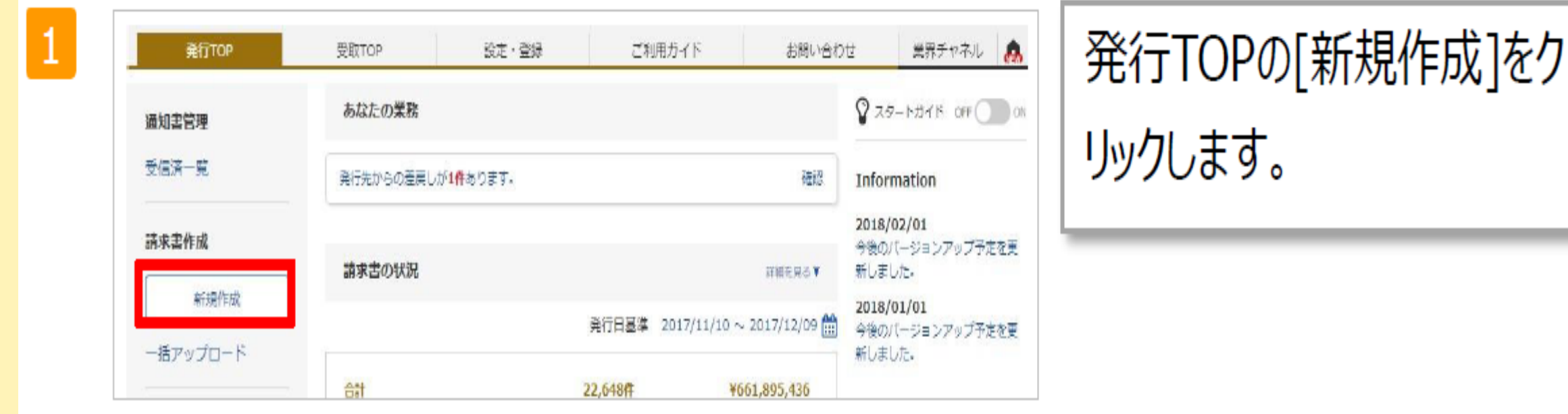

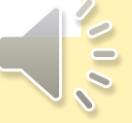

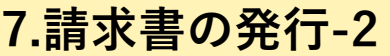

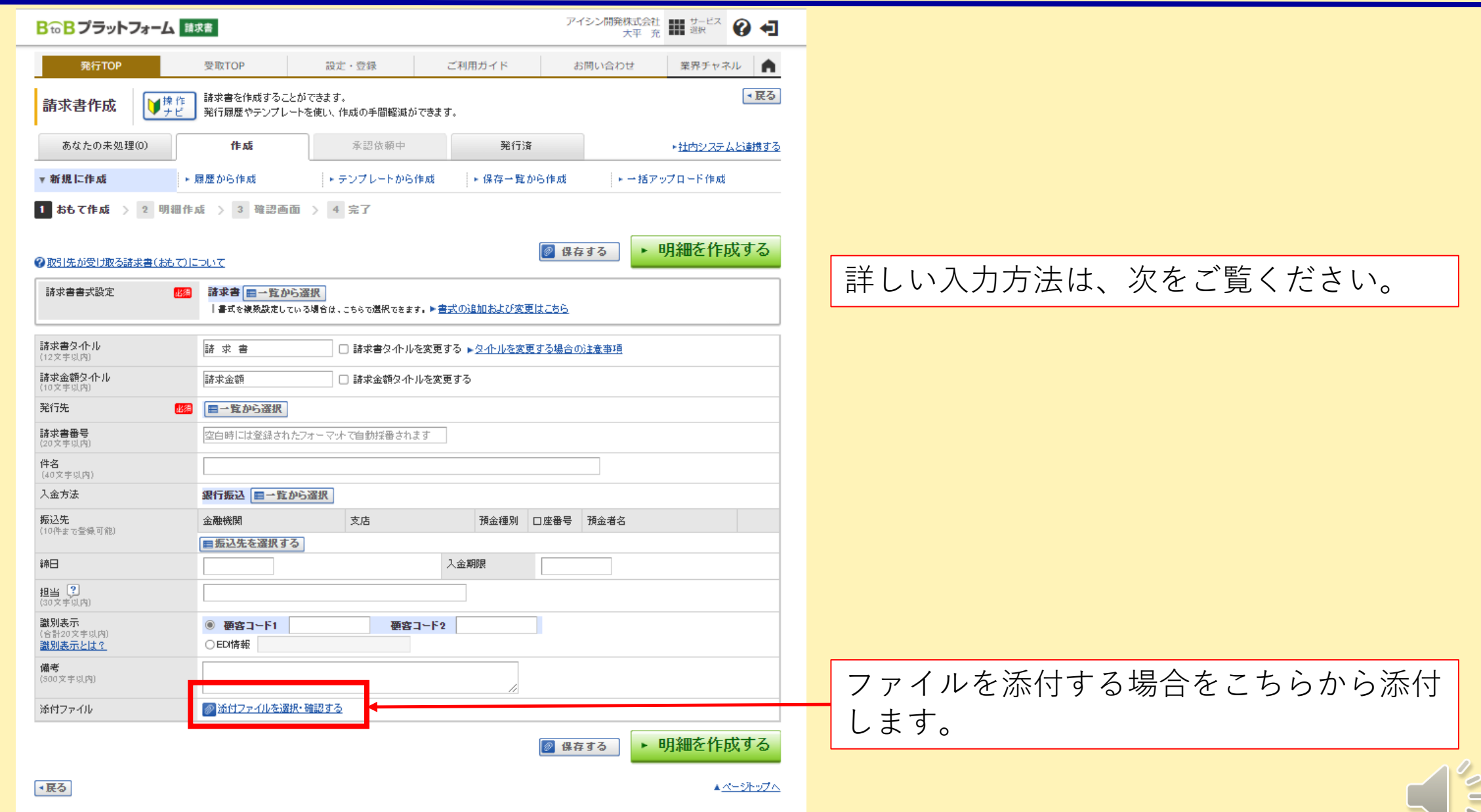

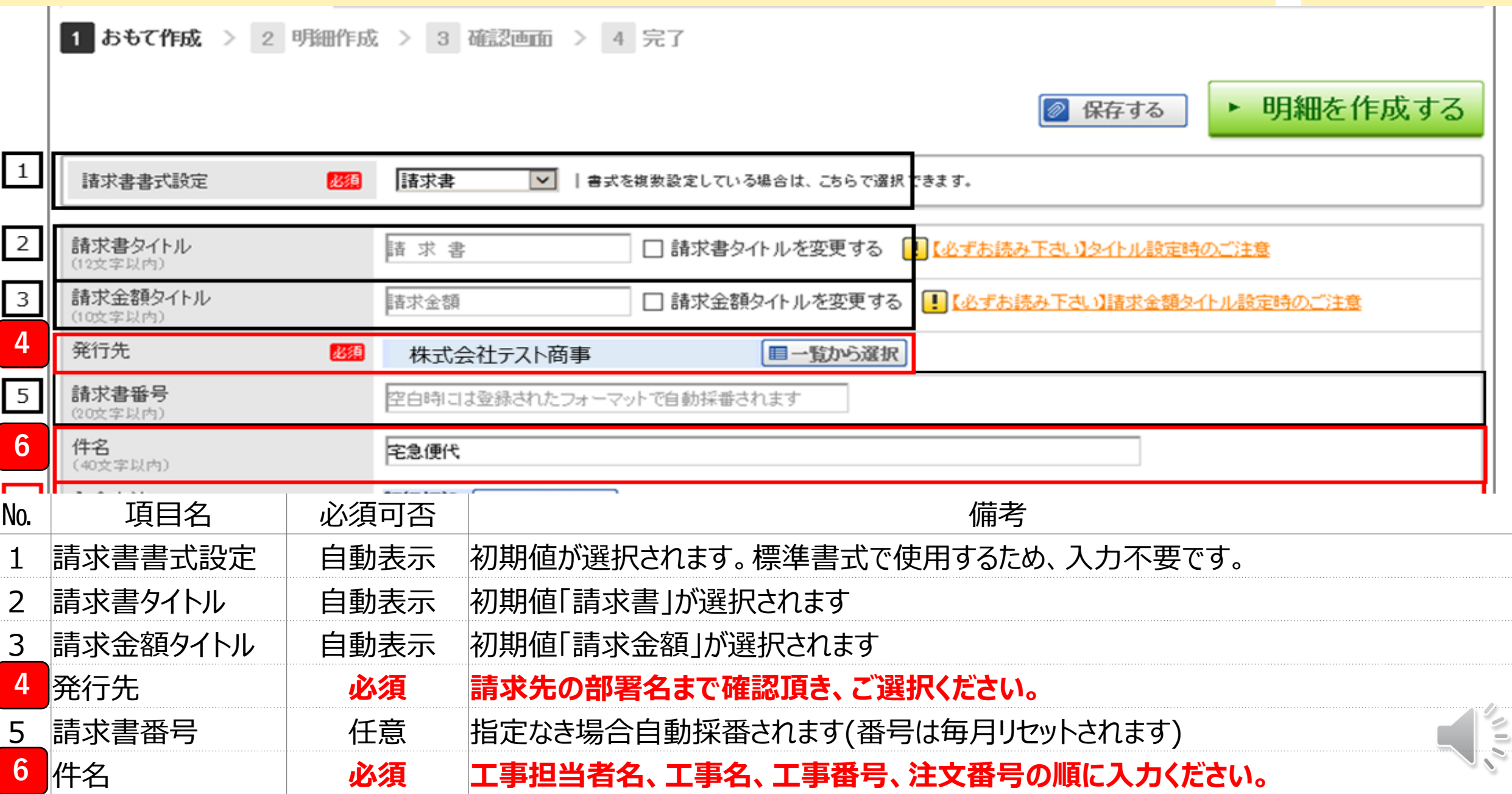

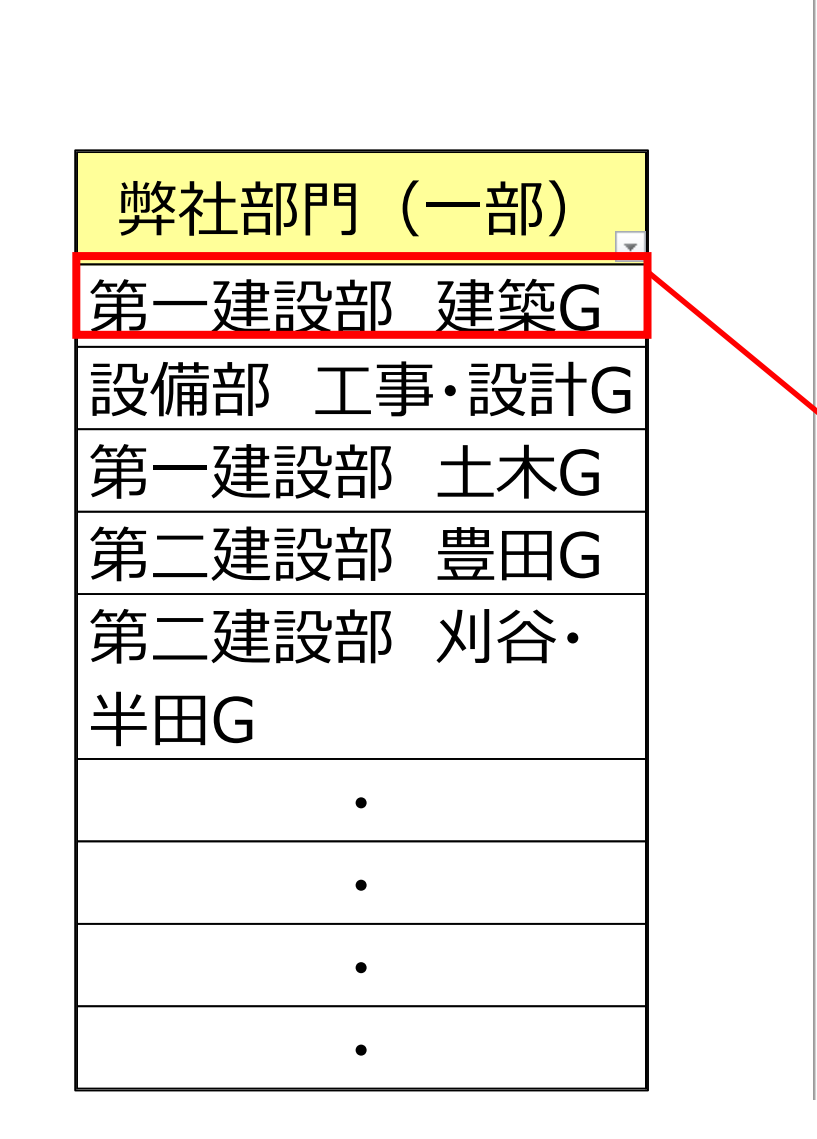

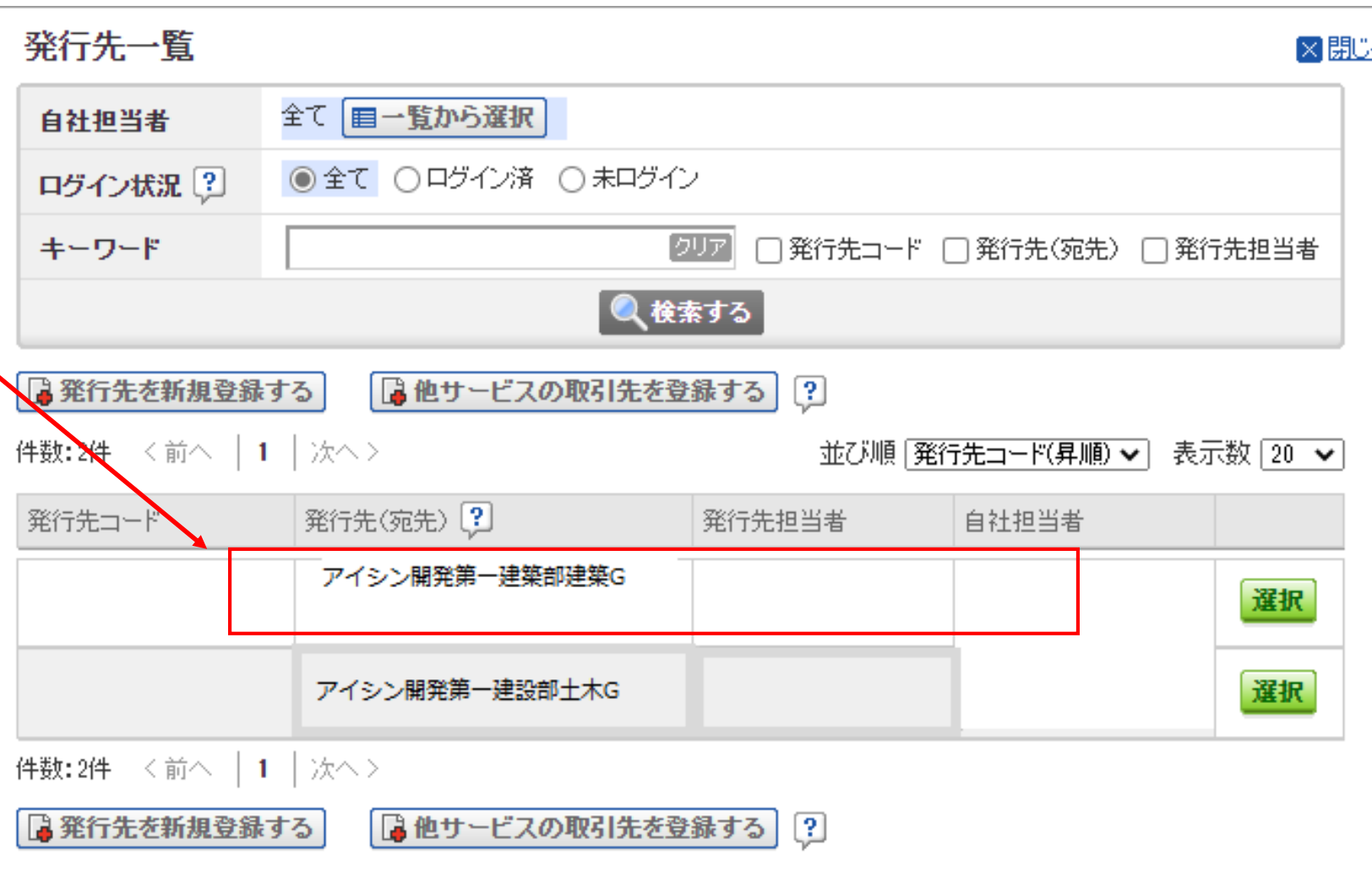

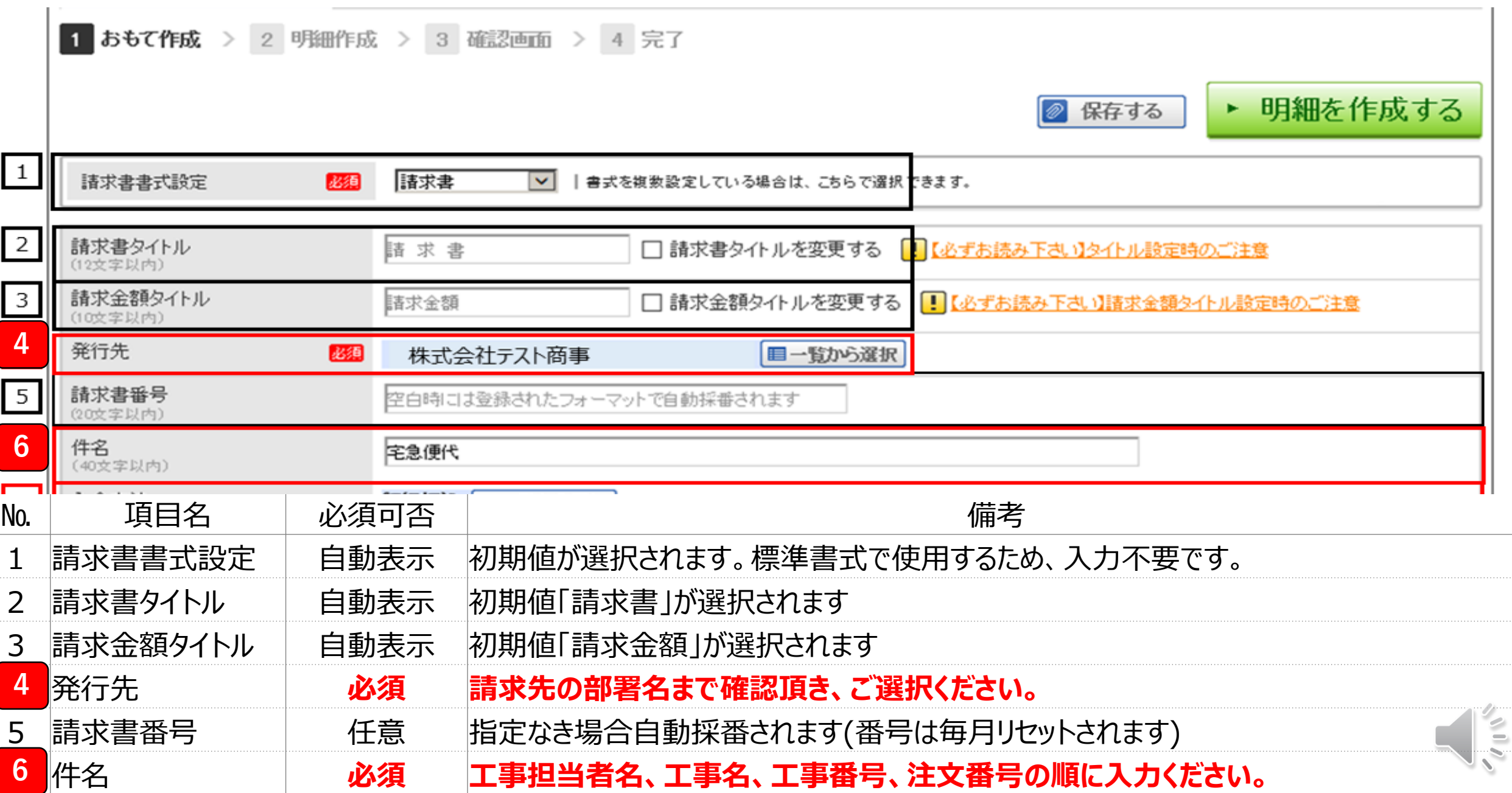

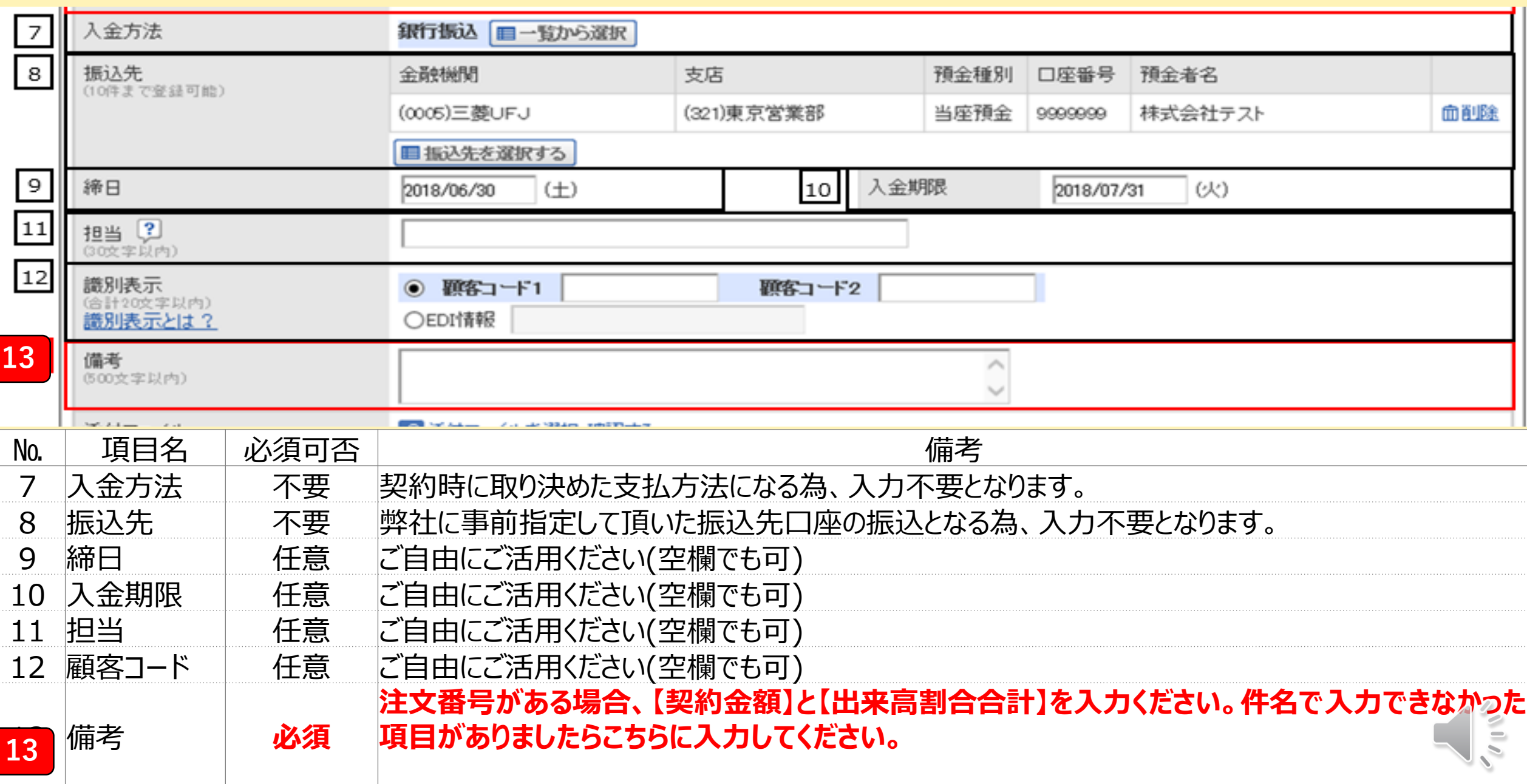

おもて作成が終わったら、「明細を作成する」を押します。

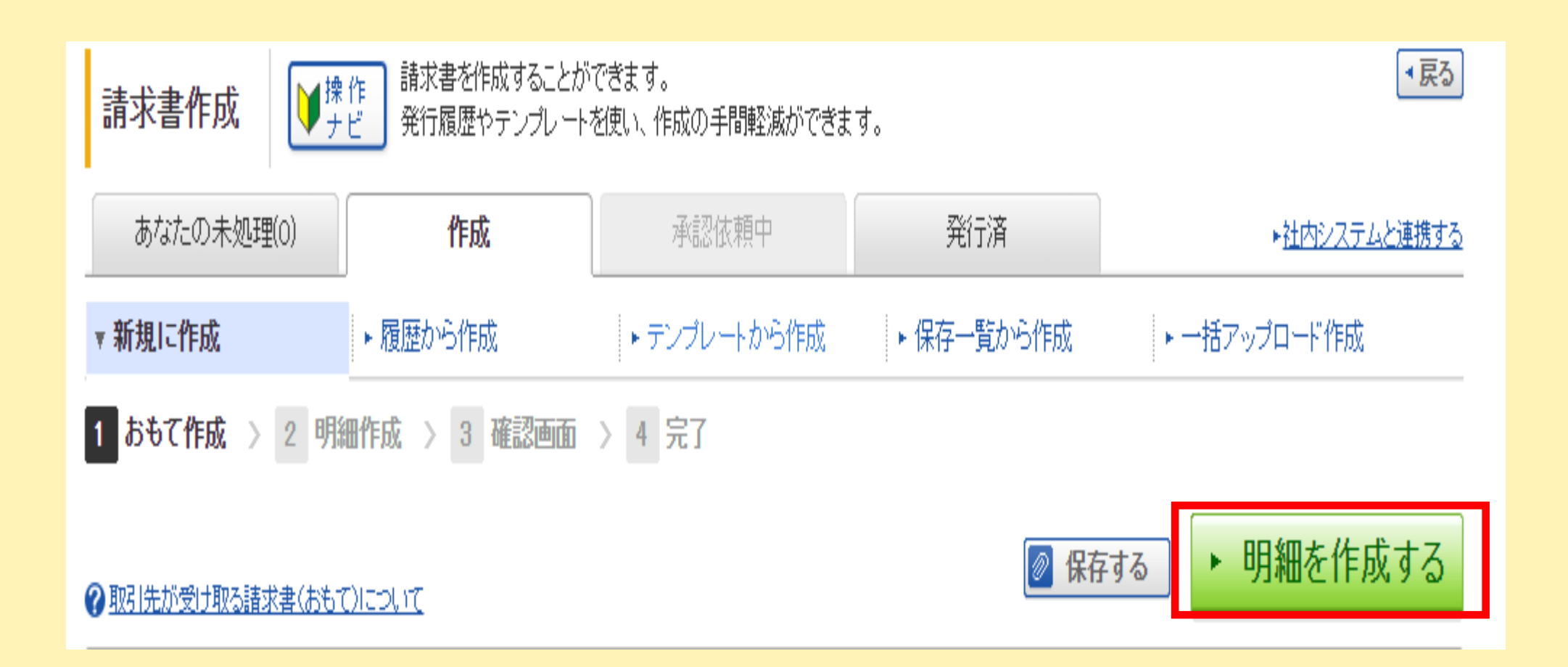

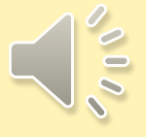

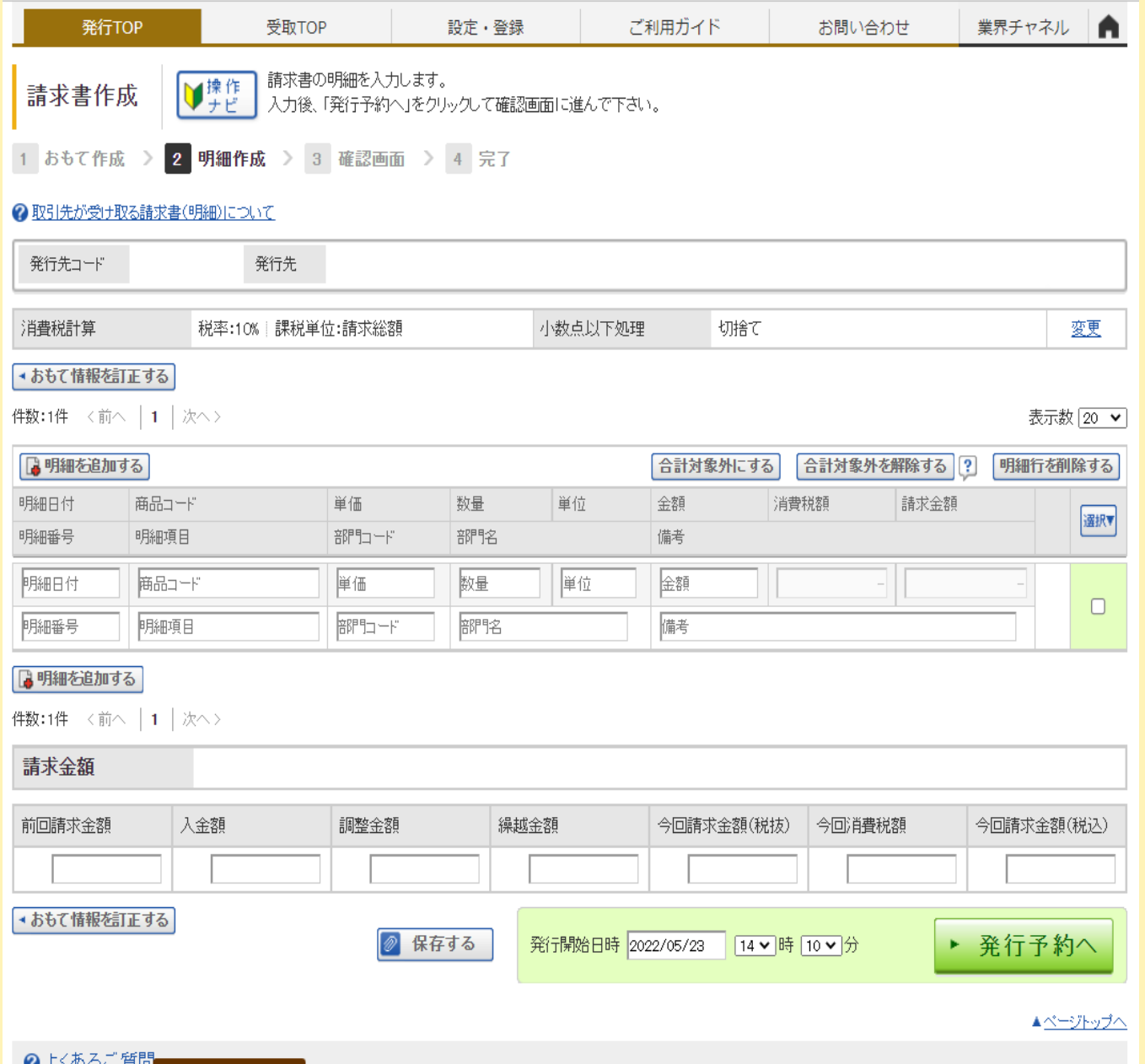

## 明細情報の詳しい入力方法は、 次をご覧ください。

**POINT** 

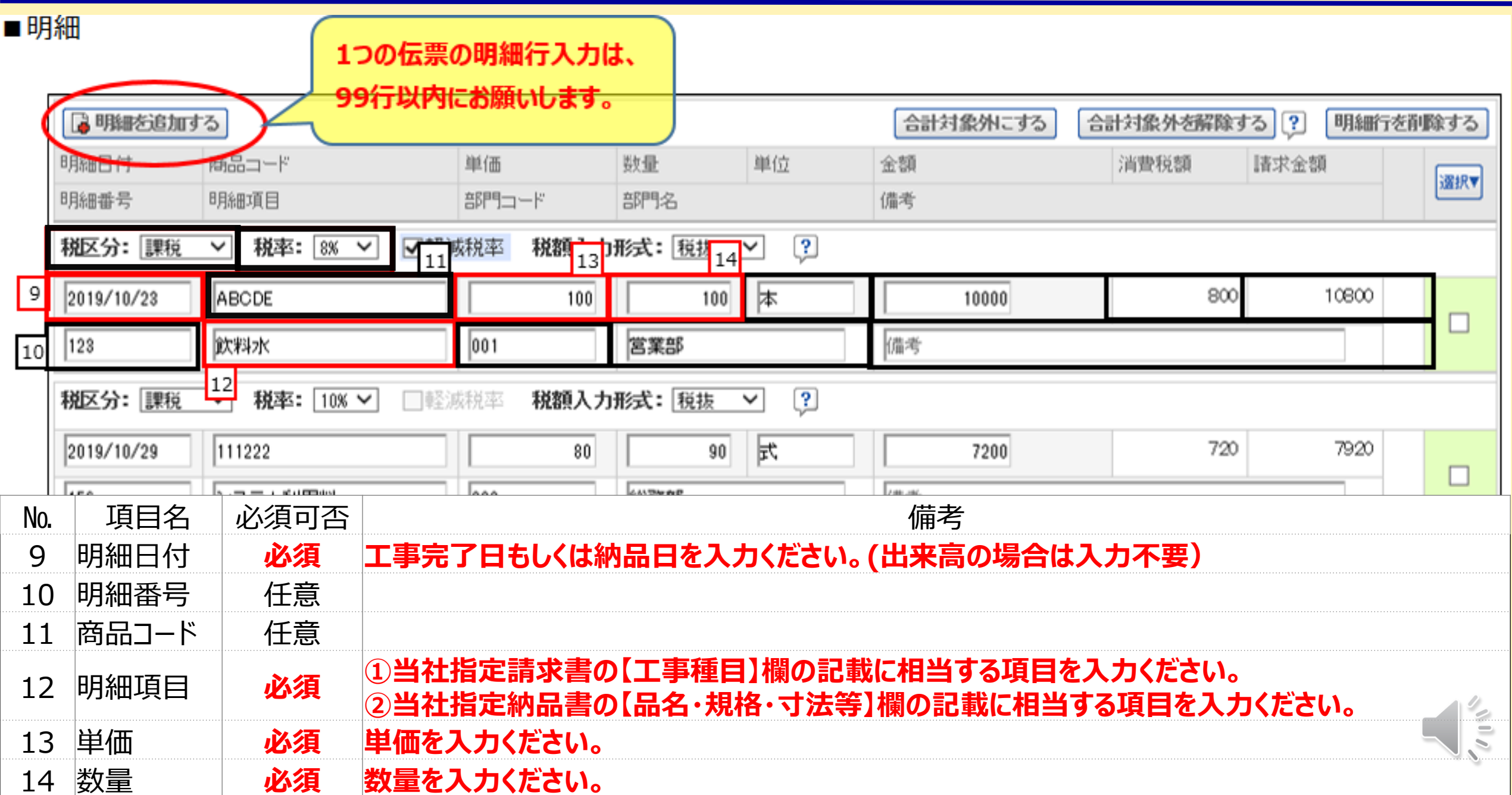

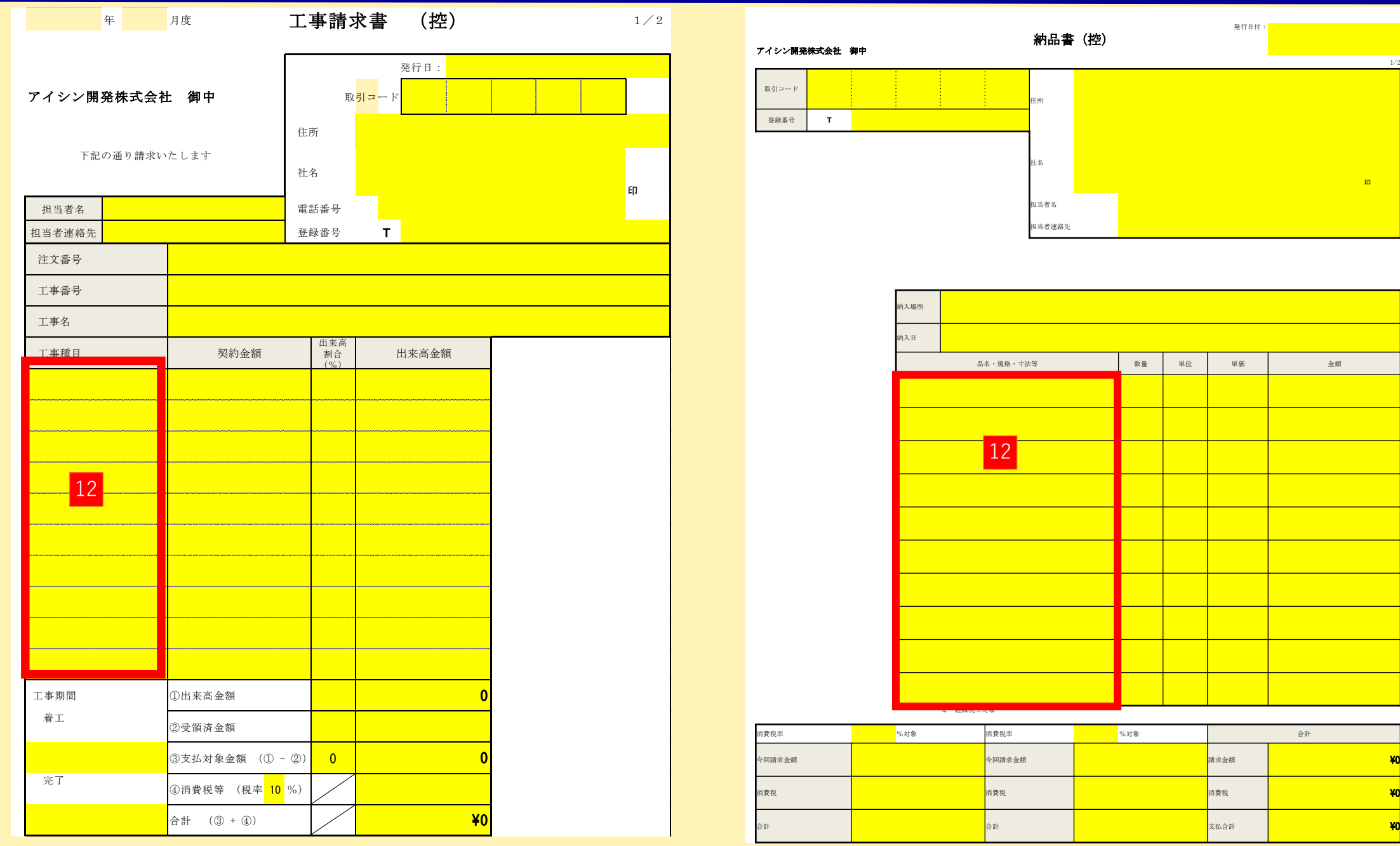

 $\frac{1}{2}$ 

1/2

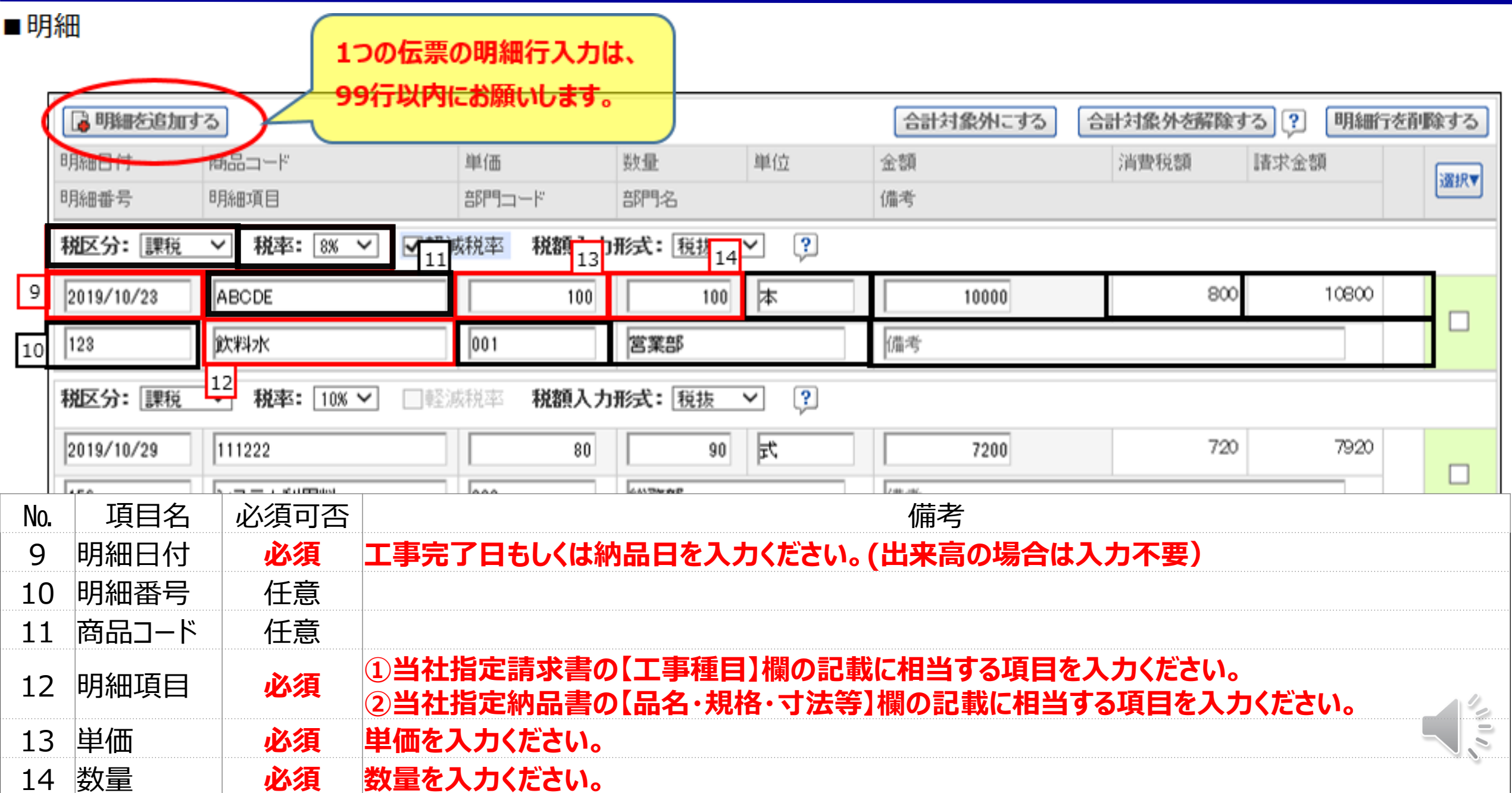

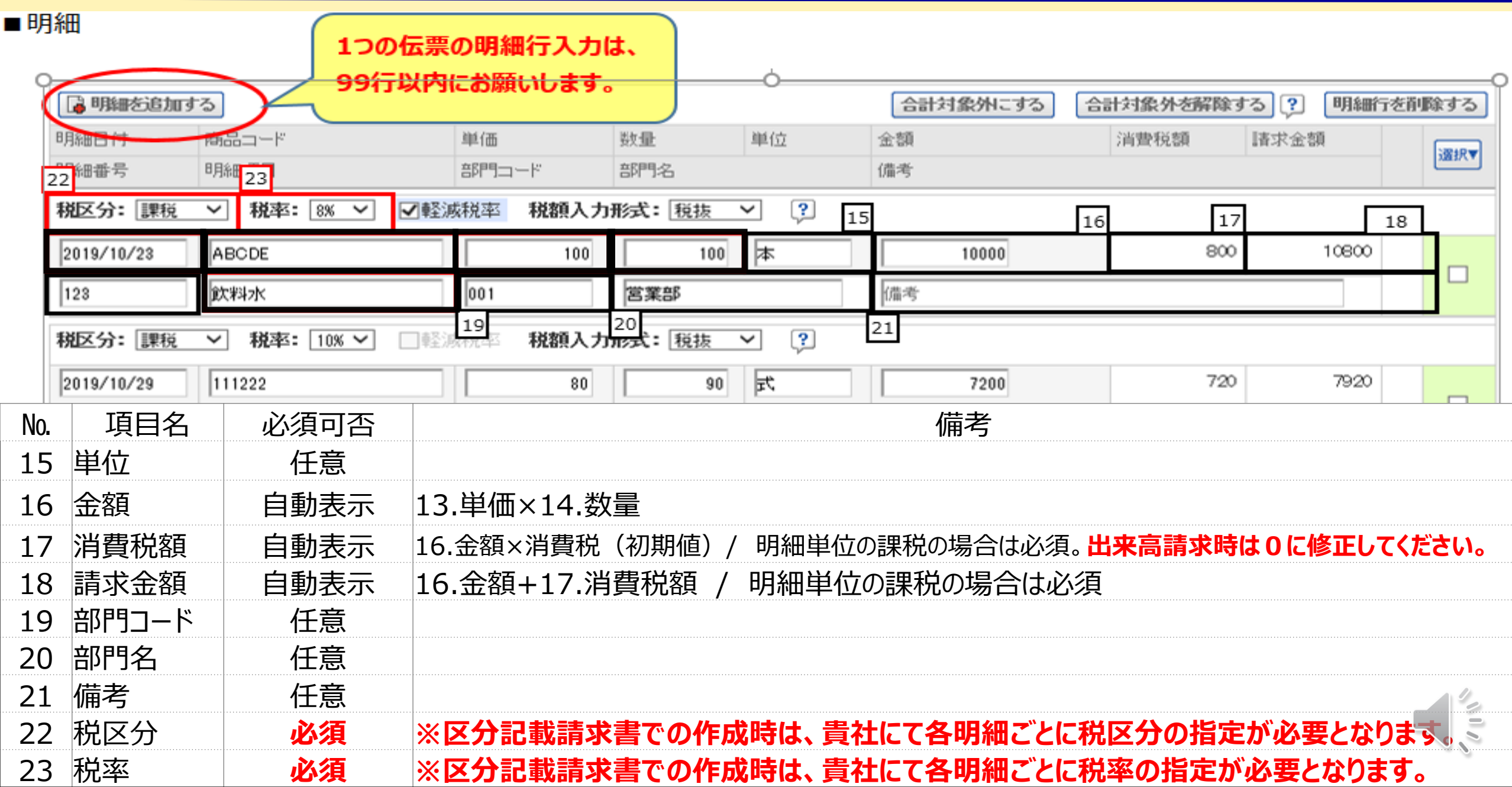

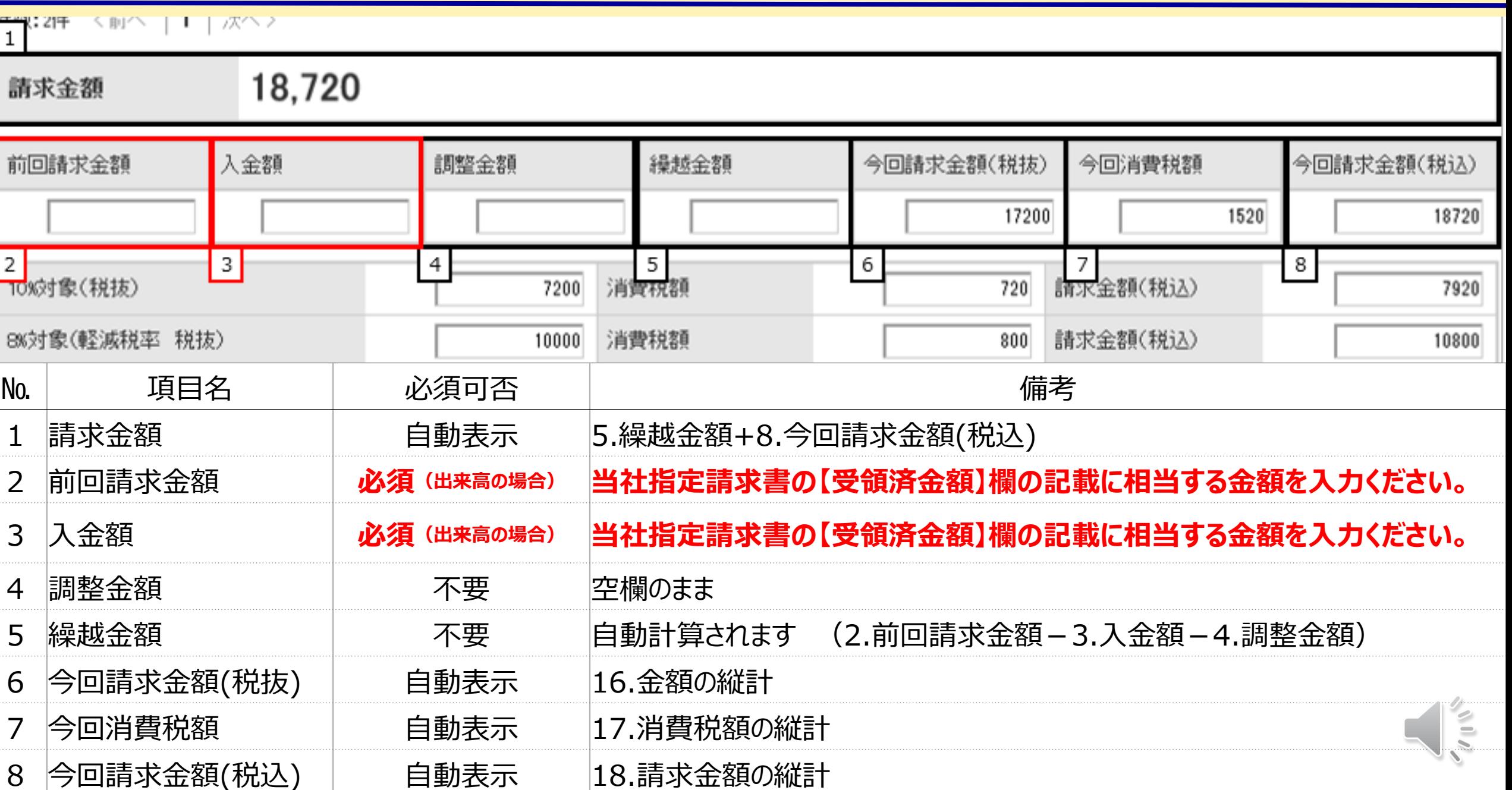

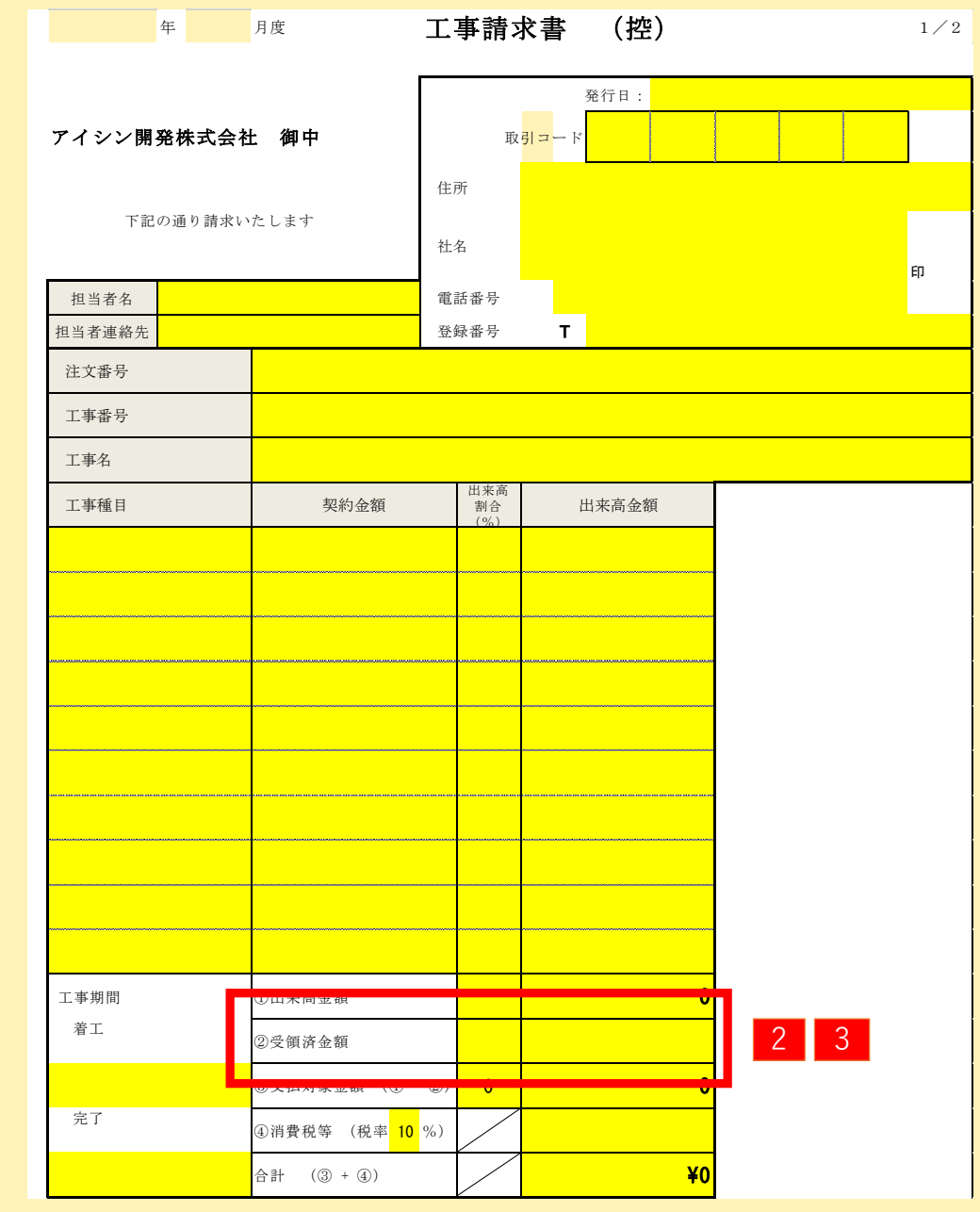

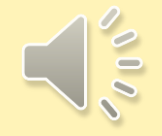

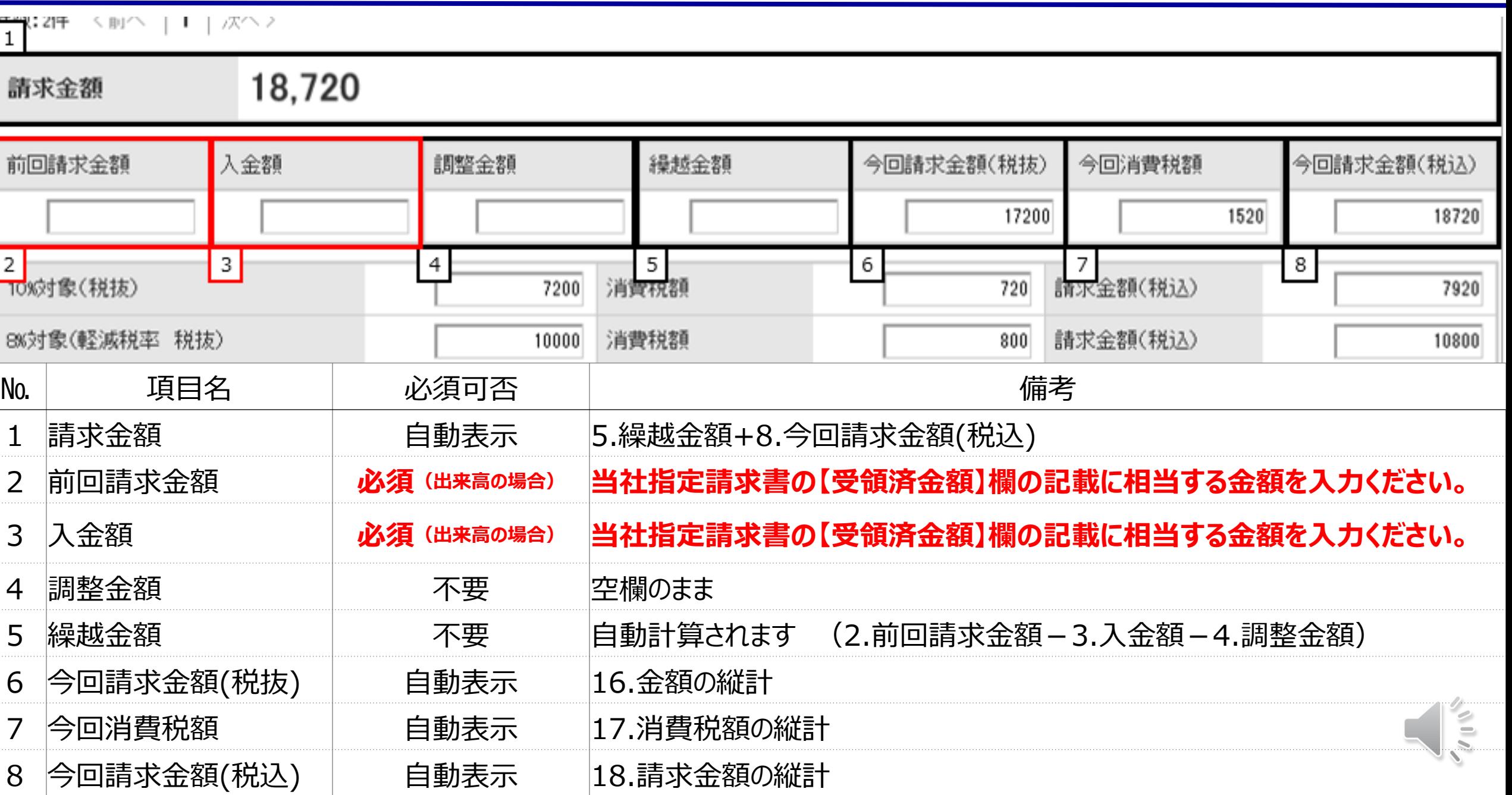

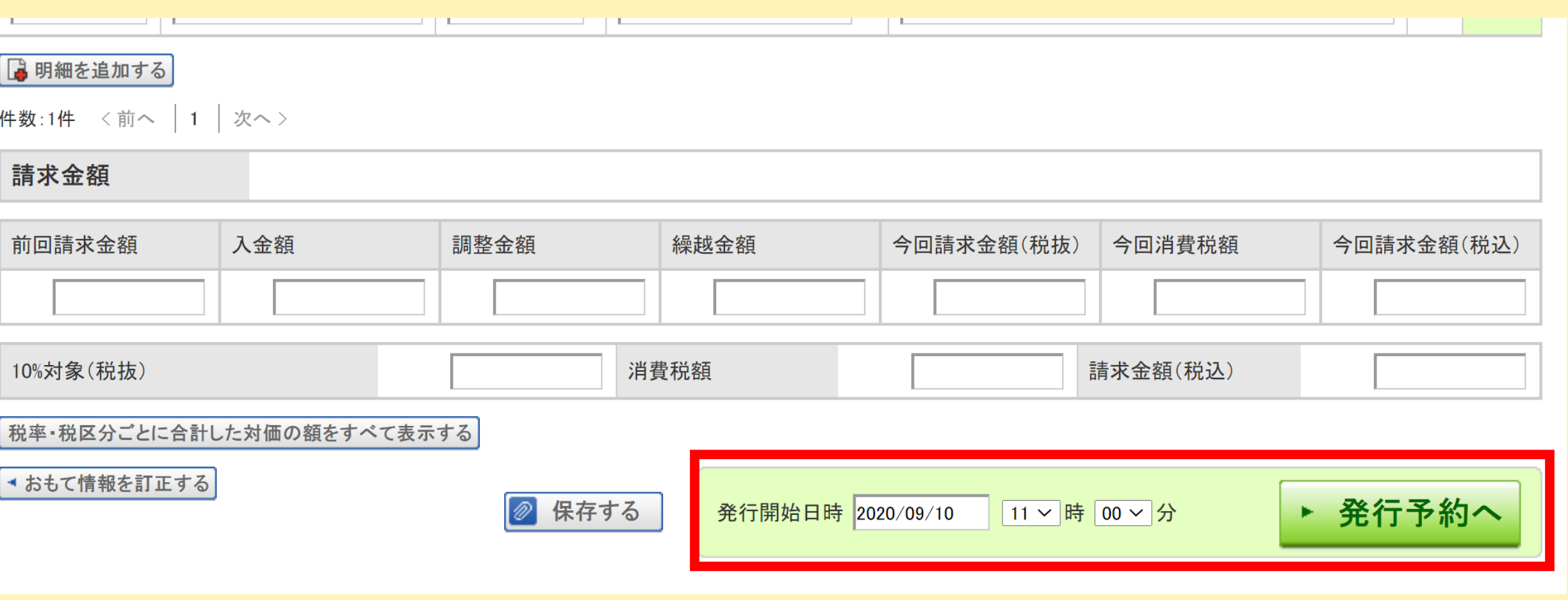

時間を指定して「発行予約」をクリック

 $\frac{1}{2}$ 

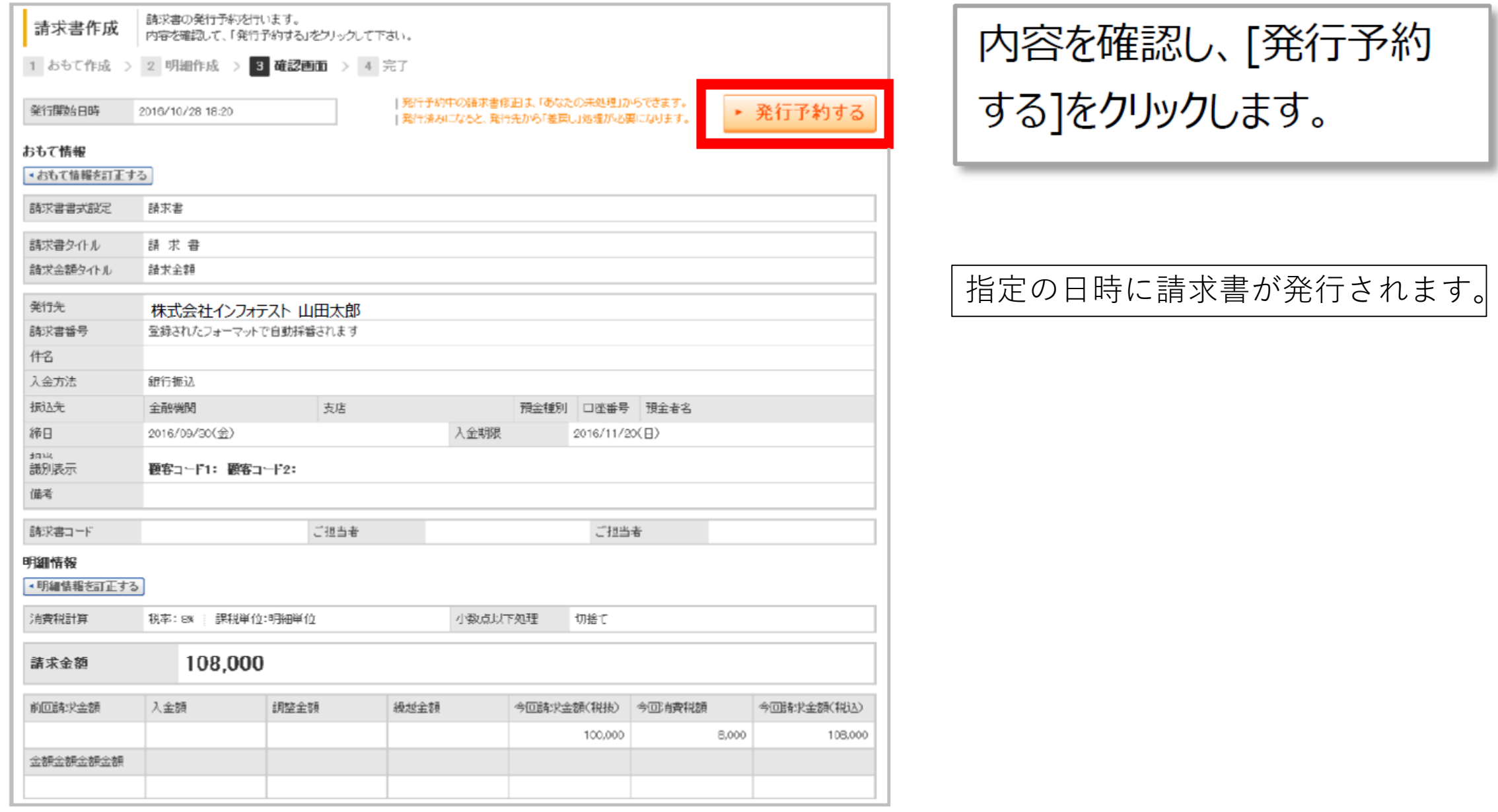

2010

## **7.請求書の発行-14 新旧請求書対比**

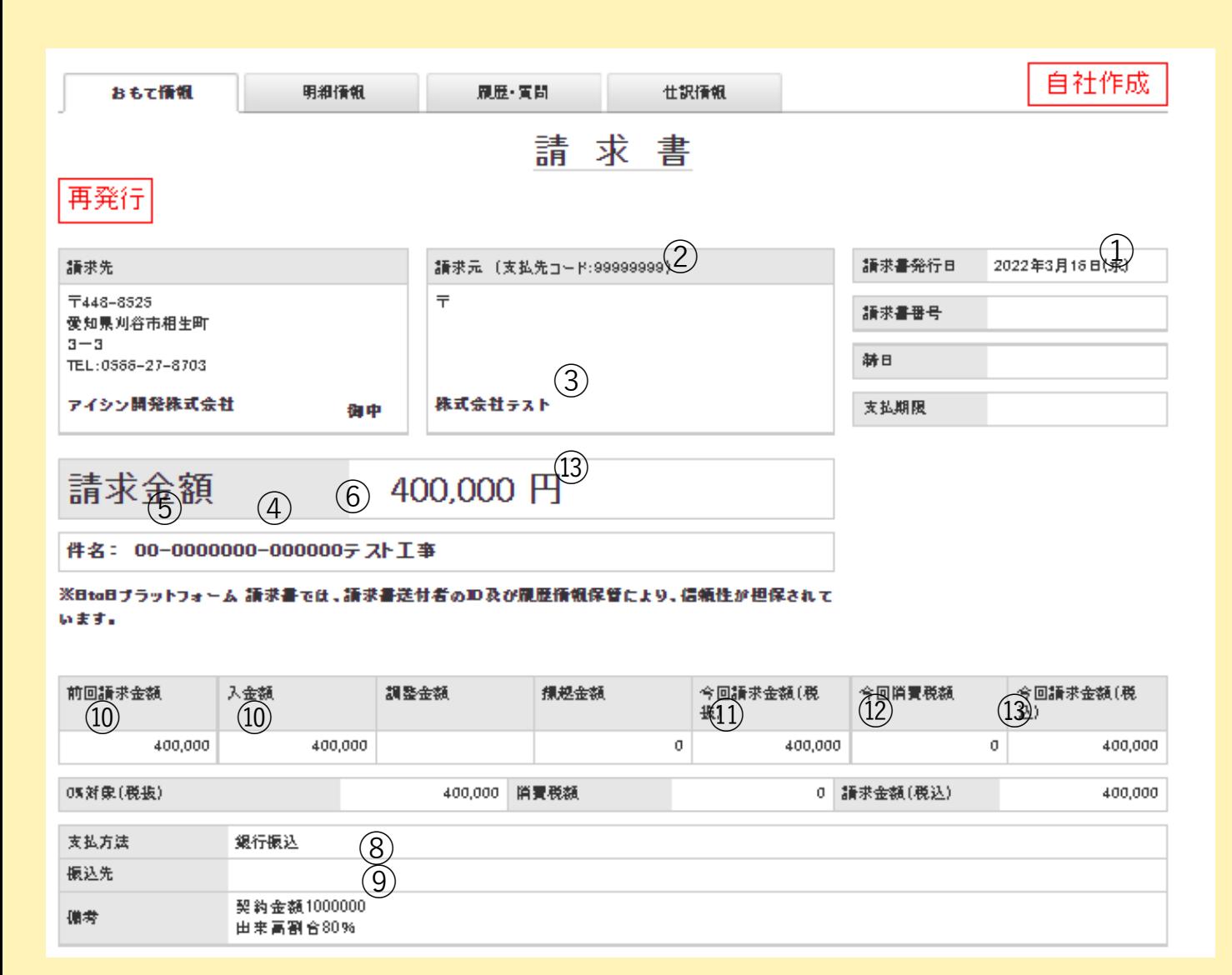

### **※納品請求書と工事請求書の区別はなくなります。**

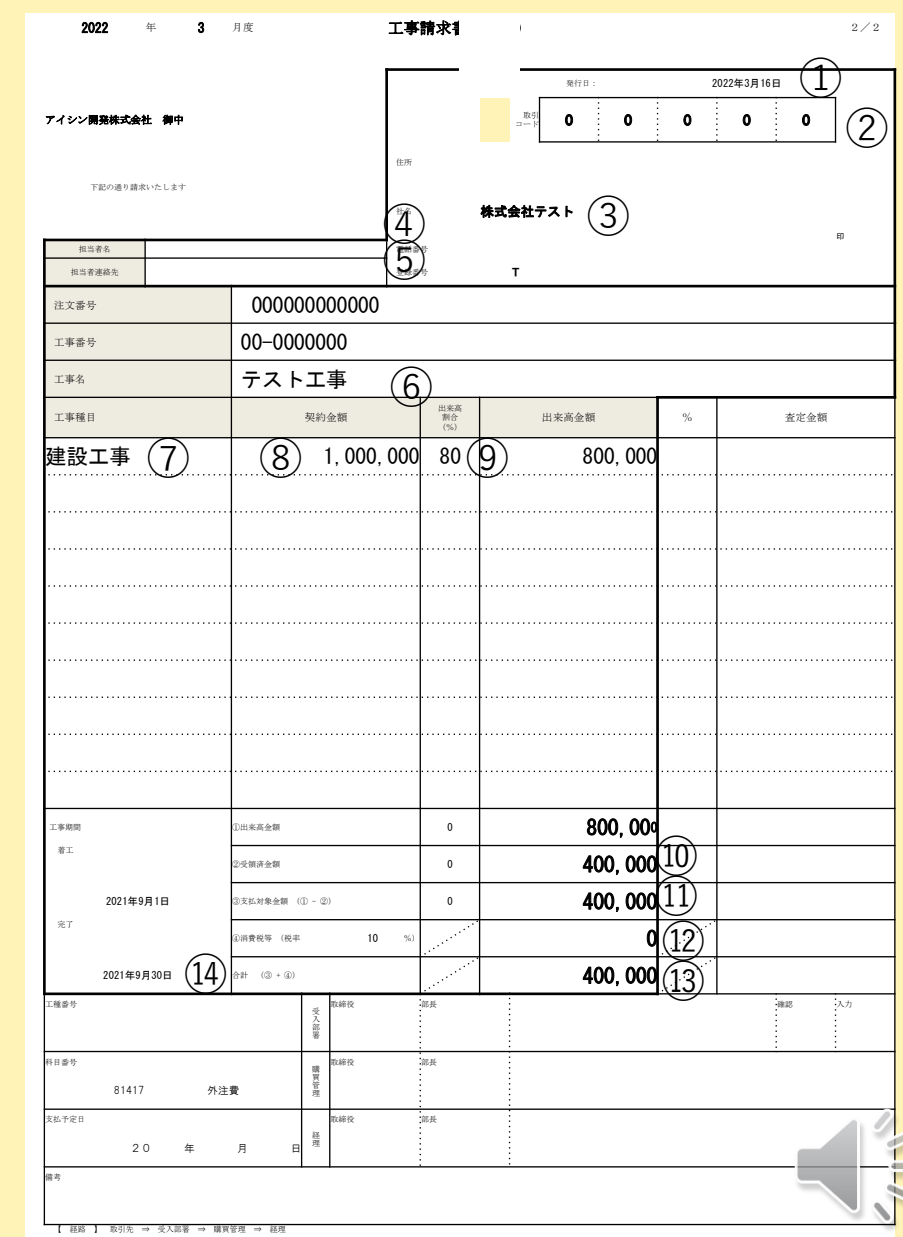

## **7.請求書の発行-15 新旧請求書対比**

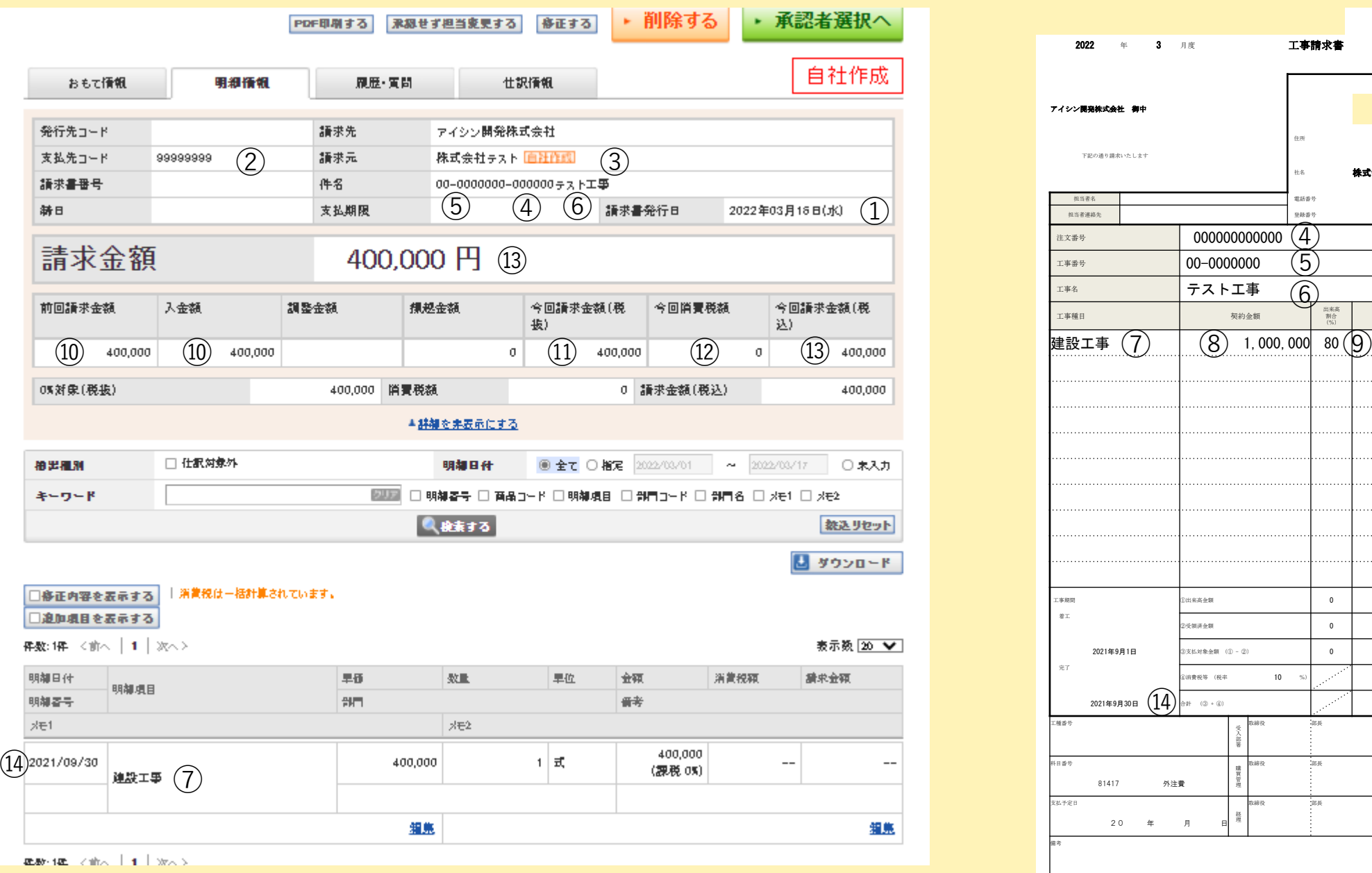

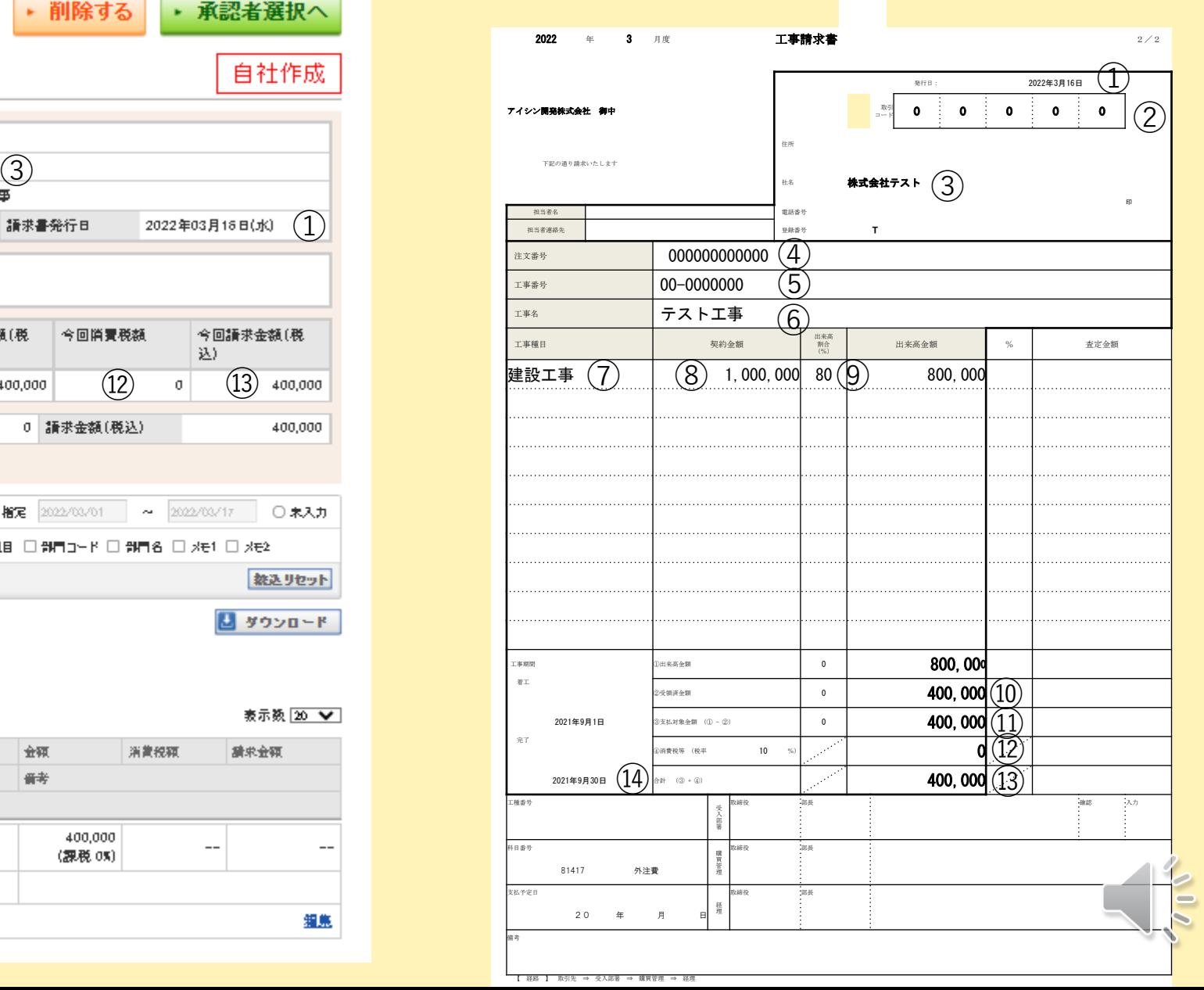

# ①弊社側処理が短縮され、支払日が早期化されます。  $(20)$

## 2BtoBプラットフォームによる請求書は改正電子帳簿保 存法に対応しており、別途手段による保存は不要です。

# 3請求書の授受に関する履歴が明確になります。

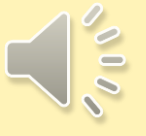

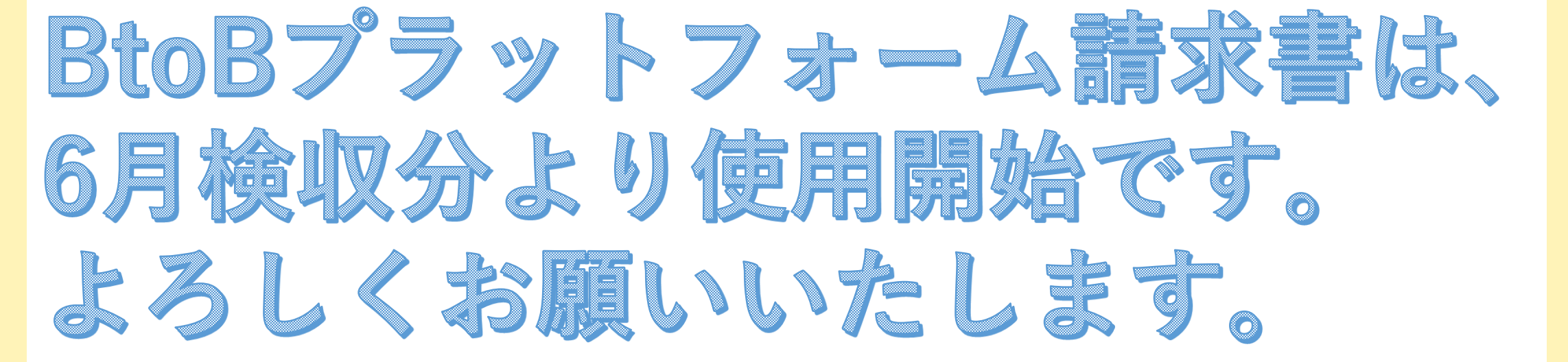

## 操作方法に関しましては、 インフォマート様の相談窓口もご利用ください。

## 番号 0120-934-085

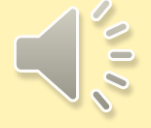